User Guide

# **Oracle Banking Credit Facilities Process Management**

Release 14.4.0.0.0

Part No. F29963-01

March 2020

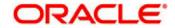

Oracle Banking Credit Facilities Process Management User Guide Oracle Financial Services Software Limited Oracle Park Off Western Express Highway Goregaon (East) Mumbai, Maharashtra 400 063 India Worldwide Inquiries: Phone: +91 22 6718 3000

Fax: +91 22 6718 3001

www.oracle.com/financialservices/

Copyright © 2019, 2020, Oracle and/or its affiliates. All rights reserved.

Oracle and Java are registered trademarks of Oracle and/or its affiliates. Other names may be trademarks of their respective owners.

U.S. GOVERNMENT END USERS: Oracle programs, including any operating system, integrated software, any programs installed on the hard- ware, and/or documentation, delivered to U.S. Government end users are "commercial computer software" pursuant to the applicable Federal Acquisition Regulation and agency-specific supplemental regulations. As such, use, duplication, disclosure, modification, and adaptation of the programs, including any operating system, integrated software, any programs installed on the hardware, and/or documentation, shall be subject to license terms and license restrictions applicable to the programs. No other rights are granted to the U.S. Government.

This software or hardware is developed for general use in a variety of information management applications. It is not developed or intended for use in any inherently dangerous applications, including applications that may create a risk of personal injury. If you use this software or hardware in dangerous applications, then you shall be responsible to take all appropriate failsafe, backup, redundancy, and other measures to ensure its safe use. Oracle Corporation and its affiliates disclaim any liability for any damages caused by use of this software or hardware in dangerous applications.

This software and related documentation are provided under a license agreement containing restrictions on use and disclosure and are protected by intellectual property laws. Except as expressly permitted in your license agreement or allowed by law, you may not use, copy, reproduce, translate, broadcast, modify, license, transmit, distribute, exhibit, perform, publish or display any part, in any form, or by any means.

Reverse engineering, disassembly, or de-compilation of this software, unless required by law for interoperability, is prohibited. The information contained herein is subject to change without notice and is not warranted to be error-free. If you find any errors, please report them to us in writing.

This software or hardware and documentation may provide access to or information on content, products and services from third parties. Oracle Corporation and its affiliates are not responsible for and expressly disclaim all warranties of any kind with respect to third-party content, products, and services. Oracle Corporation and its affiliates will not be responsible for any loss, costs, or damages incurred due to your access to or use of thirdparty content, products, or services.

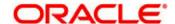

## Contents

| 1 | . vveicor | me to Oracle Banking Credit Facilities Process Management | 4  |
|---|-----------|-----------------------------------------------------------|----|
| 2 | . Econoi  | mic Dependency Analysis                                   | 5  |
|   | 2.1.1     | Customer Summary                                          |    |
|   | 2.1.2     | Enrichment                                                | 8  |
|   | 2.1.2.1   | Shareholders                                              | 10 |
|   | 2.1.2.2   | Guarantors                                                | 16 |
|   | 2.1.2.3   | Bankers                                                   | 21 |
|   | 2.1.2.4   | Creditors                                                 | 27 |
|   | 2.1.2.5   | Debtors                                                   | 32 |
|   | 2.1.2.6   | Country                                                   | 37 |
|   | 2.1.2.7   | Currency                                                  | 40 |
|   | 2.1.2.8   | Advisors                                                  | 47 |
|   | 2.1.2.9   | Contractors                                               | 51 |
|   | 2.1.2.10  | Insurers                                                  | 56 |
|   | 2.1.2.11  | Top customers                                             | 61 |
|   | 2.1.2.12  | Top suppliers                                             | 68 |
|   | 2.1.2.13  | Directors                                                 | 75 |
|   | 2.1.2.14  | Management team                                           | 79 |
|   | 2.1.3     | Comments                                                  | 82 |
|   | 2.2       | Approval Stage                                            | 83 |
|   | 2.2.1     | Economic Dependency - Approval                            | 83 |
|   | 2.2.2     | Comments                                                  | 84 |
|   | 2.3       | Economic Dependency Query                                 | 85 |
|   | 3.        | Reference and Feedback                                    | 89 |
|   | 3.1       | References                                                | 89 |
|   | 3.2       | Feedback and Support                                      | 89 |
|   |           |                                                           |    |

## 1. Welcome to Oracle Banking Credit Facilities Process Management

Welcome to the Oracle Banking Credit Facilities Process Management (OBCFPM) User Manual. This manual provides an overview on the OBCFPM application and guides you through the various steps involved in creating and processing collaterals and credit facilities transactions. If you need any information, look out for the help icon.

This document is intended for helping you to conveniently create and process economic dependency of the customer in OBCFPM

#### Overview of OBCFPM

OBCFPM is a collateral and credit facilities middle office platform which enables your bank to streamline the Collateral and Credit facilities operations.

#### **Benefits**

OBCFPM application provides service for the customers and financial institutions. This service helps the financial institutions to manage the Collaterals and Credit Facilities of the corporate clients. OBCFPM allows you to:

- Handle Collateral Evaluation, Collateral Perfection, Collateral Review and Collateral Release process
- Handle Credit Proposal with Customer on-boarding
- Financial Document Upload of the corporate clients.
- Quantitative and Qualitative analysis of the corporate clients
- Handle Credit Exceptions

#### **Key Features**

- Stand-alone system agnostic to back office application
- Requires very little change to bank's existing core systems
- Faster time to market
- Highly configurable based on corporate specific needs
- Flexibility in modifying processes
- Roll Based Dashboards

## 2. Economic Dependency Analysis

Economic Dependency Analysis is the process of analyzing the customer's dependencies on the following parameters.

- Bankers
- Guarantors
- Shareholders
- Creditors
- Debtors
- Currency
- Country

- Advisors
- Contractors
- Insurers
- Top customers
- Top suppliers
- Directors
- Management team

This helps in understanding how the cash flow or the overall financial or trading position of the bank's customer will change in case of any variation in the terms of interaction with these factors.

The change in terms of interaction with these factors can impact the customers' ability to service loans, meet conditions or adhere to the general covenants put in force by the bank.

Economic Dependency Analysis - Process Flow Diagram

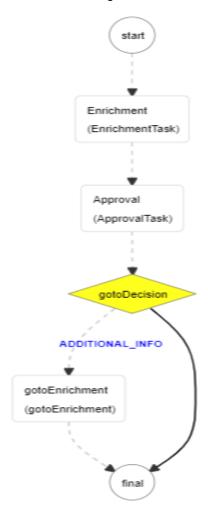

The Economic Dependency Analysis process has the following stages handled by users authorized to perform the task under those stages.

- 1. Enrichment
- 2. Approval

**Enrichment** 

## Menu→Credit Facilities →Economic Dependency Analysis → Economic Dependency Analysis Initiation

#### (Screen)

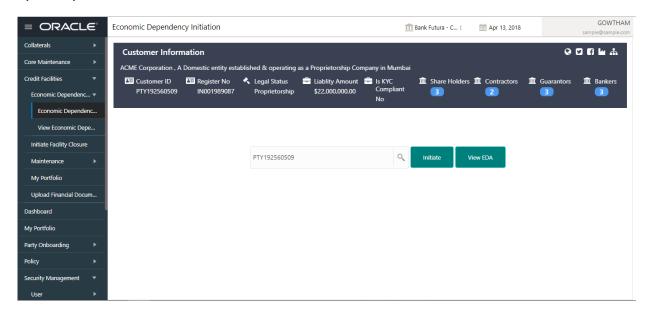

From the 'menu bar', you can initiate a new economic dependency analysis.

On selecting, Economic Dependency Analysis, a new screen will open to capture the details.

User can select the customer (party) and click on Initiate to start with the economic dependency analysis.

### 2.1.1Customer Summary

The Customer's summary information will be displayed.

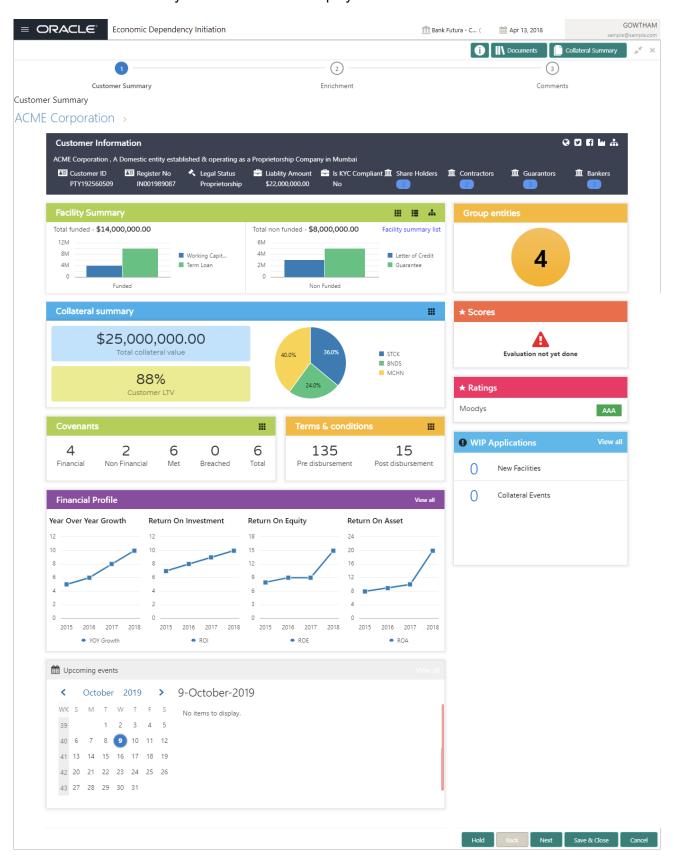

#### **Action Buttons on the footer**

- a. Save & Close On click of Save & Close, the details of the captured will be saved.
  - a. If mandatory fields have not been captured, system will display error until the mandatory fields have been captured.
- b. **Hold** On Click of Hold the task status will be suspended and the task will be available in the Hold queue.
  - a. If mandatory fields have not been captured, system will display error until the mandatory fields have been captured.
- **c. Cancel** On Click the system will ask for confirmation and on confirming the task will be closed without saving the data.
- **d. Next** On click of Next, the details of the captured will be saved and then system will move to the Next Screen.
  - b. If mandatory fields have not been captured, system will display error until the mandatory fields have been captured.

#### 2.1.2 Enrichment

The customer's economic dependencies on the following parameters will be displayed and the user can modify the same.

- Bankers
- Guarantors
- Shareholders
- Creditors
- Debtors
- Currency
- Country

- Advisors
- Contractors
- Insurers
- Top customers
- Top suppliers
- Directors
- Management team

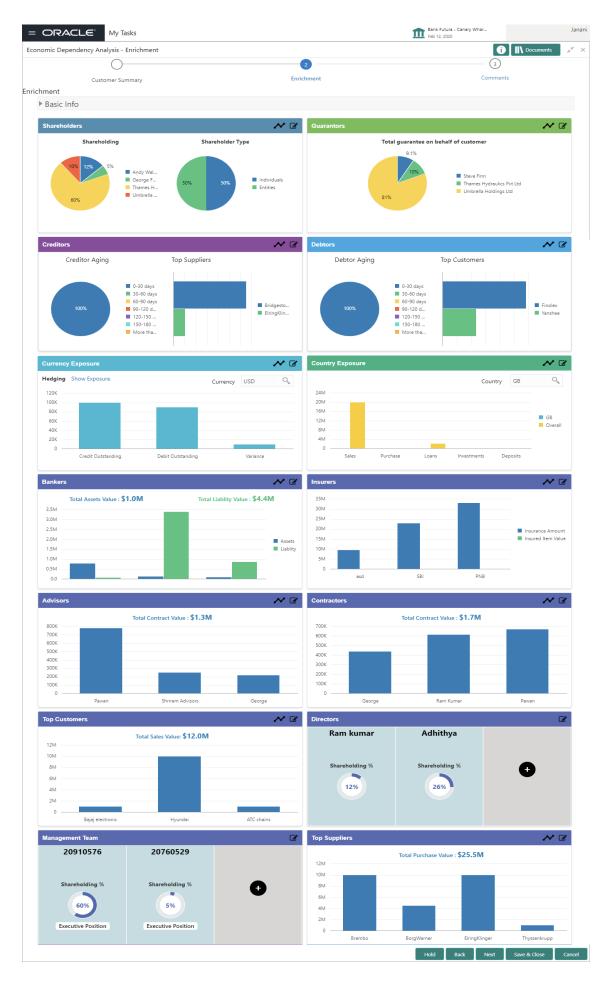

#### 2.1.2.1 Shareholders

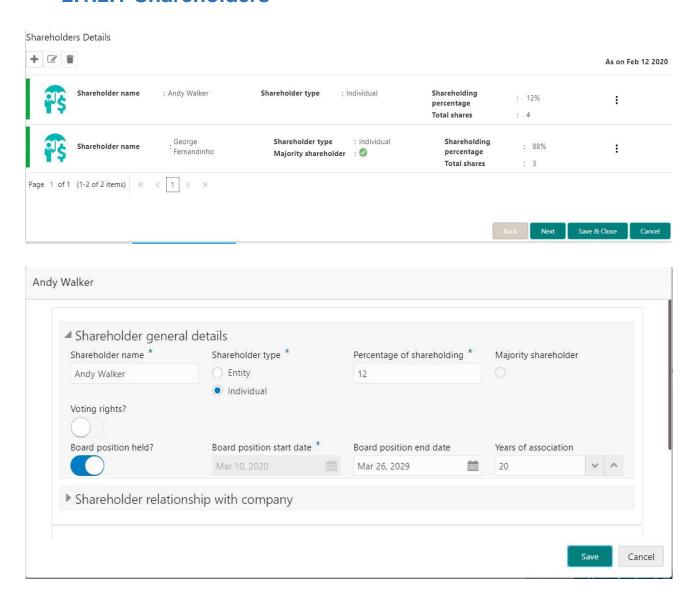

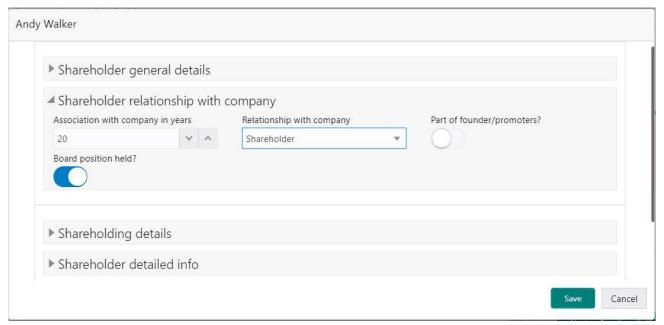

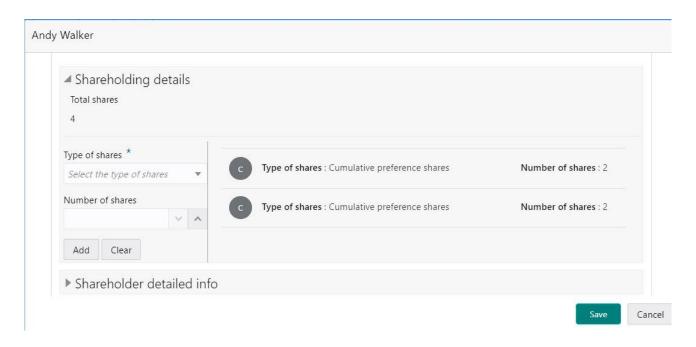

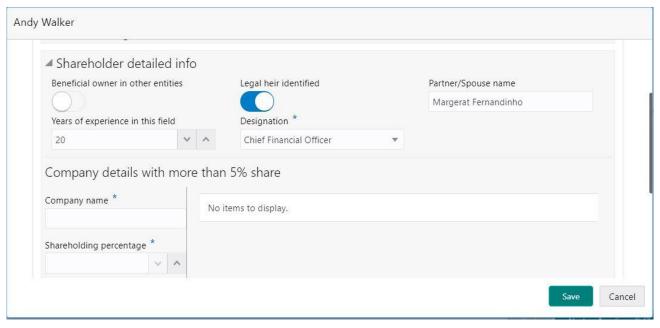

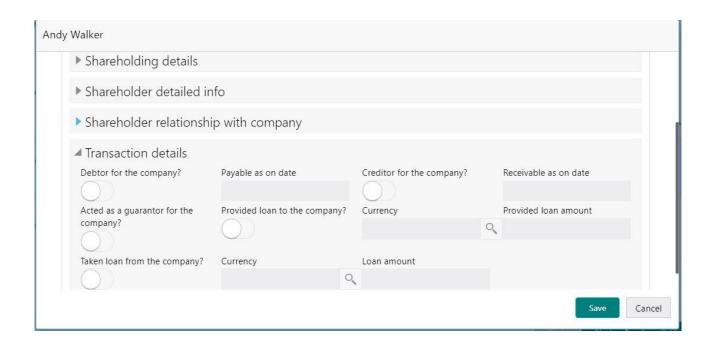

|                              |                                                                                                    |              | Siz | Man-<br>da- | Vali-<br>da-                                    |
|------------------------------|----------------------------------------------------------------------------------------------------|--------------|-----|-------------|-------------------------------------------------|
| Field name                   | Description                                                                                                    | Туре         | e   | tory        | tions                                           |
| Share Holder Name            | Capture the Shareholder Name                                                                                                    | Text         | 150 | Yes         |                                                 |
|                              | Select the Shareholder Type The shareholder Types are 1. Individual                                                                                      |              |     |             |                                                 |
| Shareholder Type             | 2. Entity                                                                                                    | Text         | 4   | Yes         |                                                 |
| Shareholding Per-<br>centage | Capture the Share Holding Percentage                                                                                                    | Nu-<br>meric | 6,2 | Yes         |                                                 |
| No of shares                 | Capture the Number of shares                                                                                                    | Num-<br>ber  | 6   | Yes         |                                                 |
| Type of shares               | Select the Type of Shares 1.Ordinary shares 2. Cumulative preference shares 3. Preference shares 4.Bearer shares 5.Non-Voting shares 6.Redeemable shares | Text         | 4   | Yes         |                                                 |
| Majority Share-<br>holder    | Select if majority shareholder                                                                                                    | Text         | 1   |             |                                                 |
| Voting Rights                | Select if the Shareholder has Voting Rights                                                                                                    | Text         | 1   |             |                                                 |
| %age of voting rights        | Capture the Percentage of Voting Rights                                                                                                    | Nu-<br>meric | 6,2 | yes         | Only if<br>Voting<br>Rights<br>is se-<br>lected |
| Board Position held          | Select if the shareholder has held a Board Position                                                                                                    | Text         | 1   |             |                                                 |

| Board Position start date | Select the Board Position start date | Date        |   |     |  |
|---------------------------|--------------------------------------|-------------|---|-----|--|
| Board position end date   | Select the Board Position end date   | Date        |   |     |  |
| Years of association      | Capture the Years of Association     | Num-<br>ber | 3 | Yes |  |

Shareholder relationship with company

|                                                 |                                                                                    |                             |      | Ma<br>nd<br>ato |                                                                              |
|-------------------------------------------------|------------------------------------------------------------------------------------|-----------------------------|------|-----------------|------------------------------------------------------------------------------|
| Field name                                      | Description                                                                        | Туре                        | Size | ry              | Validations                                                                  |
| Relationship with com-                          | Select the relationship of the                                                     | Dropd                       |      |                 | Only if type is                                                              |
| pany                                            | shareholder with the company                                                       | own                         | 4    |                 | "Individual"                                                                 |
| Part of Founder/pro-                            | Enable if the shareholder is part                                                  | Bool-                       | 4    |                 |                                                                              |
| moter                                           | of founder/promoter                                                                | ean                         | 1    |                 |                                                                              |
| Is decision maker                               | Enable if the shareholder is a decision maker                                      | Bool-<br>ean                | 1    |                 | Only if type is<br>"Entity"                                                  |
| Shareholder Detailed Info                       |                                                                                    |                             |      |                 |                                                                              |
| Beneficial Owner in other entities              | Select if beneficial owner in other entities                                       | Text                        | 1    |                 | Only if the<br>shareholder<br>type is Indi-<br>vidual                        |
| Type of company                                 |                                                                                    |                             |      |                 | Only if the                                                                  |
|                                                 |                                                                                    | Dropd                       | _    |                 | shareholder                                                                  |
|                                                 | Select the Type of Company                                                         | own                         | 4    |                 | type is Entity                                                               |
| No of companies with more than 5% share-holding | Capture the Number of compa-<br>nies the shareholder has more<br>than 5% shares    | Nu-<br>meric                | 4    |                 |                                                                              |
| Name of company with more than 5% share holding | Capture the Names of the company in which the shareholders has more than 5% shares | List or<br>Multi-<br>Select | 150  |                 | Only if Number of companies with more than 5% shareholding is more than zero |
| Legal heir identified                           | Select if the Legal Heir is Identified                                             | Text                        | 4    |                 | Only if the shareholder type is Individual                                   |
|                                                 |                                                                                    |                             |      |                 | Only if the                                                                  |
|                                                 | Capture the date of incorpora-                                                     |                             |      |                 | shareholder                                                                  |
| Date of incorporation                           | tion                                                                               | Date                        |      |                 | type is Entity                                                               |
| Partner/spouse name                             | Capture the Spouse or Partner Name                                                 | Text                        | 150  |                 | Only if the shareholder type is Individual                                   |

|                          |                                                 |         |      | Only if the                |
|--------------------------|-------------------------------------------------|---------|------|----------------------------|
|                          |                                                 |         |      | shareholder                |
| Educational Qualifica-   | Capture the Education Qualifi-                  | _ ,     | 450  | type is Indi-              |
| tion                     | cation of the Shareholder                       | Text    | 150  | vidual                     |
|                          |                                                 |         |      | Only if the                |
| Vacua of aumonianas in   | Continue the Manual of Figure :                 | NI      |      | shareholder                |
| Years of experience in   | Capture the Years of Experi-                    | Nu-     | 2    | type is Indi-              |
| this field               | ence in this Field                              | meric   | 3    | vidual                     |
|                          |                                                 | Nu-     |      | Only if the shareholder    |
| Voors of operation       | Conture the Veers of Operation                  | meric   | 3    |                            |
| Years of operation       | Capture the Years of Operation                  | menc    | 3    | type is Entity             |
|                          | Capture the Turnever is the last                | Nu-     |      | Only if the shareholder    |
| Turnover in the last FY  | Capture the Turnover is the last financial year | meric   | 22,3 |                            |
| SHE as per the last FY   | illianciai yeai                                 | IIIeIIC | 22,3 | type is Entity Only if the |
| SHE as per the last F1   | Capture the Shareholders Eq-                    | Nu-     |      | shareholder                |
|                          | uity for last FY                                | meric   | 22,3 | type is Entity             |
| Common Board mem-        | dity for last 1                                 | IIICIIC | 22,0 | Only if the                |
| bers                     | Select if the shareholder is a                  |         |      | shareholder                |
| 0013                     | common board member                             | Text    | 1    | type is Entity             |
| Similar type of business | Common board member                             | TOAL    | '    | Only if the                |
| Offinal type of business | Select if the shareholder is of                 |         |      | shareholder                |
|                          | similar type of business                        | Text    | 1    | type is Entity             |
| Provided Guarantee to    | Select if the shareholder has                   | TOAL    |      | typo io Entity             |
| company                  | provided Guarantee to the                       |         |      |                            |
| Company                  | Company                                         | Text    | 1    |                            |
| Taken guarantee from     | Select if the shareholder has                   |         |      | Only if the                |
| company                  | taken Guarantee from the Com-                   |         |      | shareholder                |
| ' '                      | pany                                            | Text    | 1    | type is Entity             |
| Loan taken from com-     | Select if the shareholder has                   |         |      |                            |
| pany                     | taken loan from the Company                     | Text    | 1    |                            |
| Loan amount              | taken loan nom the company                      | Nu-     | '    |                            |
| Loan amount              | Capture the Loan Taken                          | meric   |      |                            |
|                          | Amount                                          | (22,3)  | 22,3 |                            |
| Loan extended to com-    | Select if the shareholder has                   | (22,0)  | 22,0 |                            |
| pany                     | provided Guarantee to the                       |         |      |                            |
|                          | Company                                         | Text    | 1    |                            |
| Loan Amount              |                                                 | Nu-     |      |                            |
|                          | Capture the Loan Provided                       | meric   |      |                            |
|                          | Amount                                          | (22,3)  | 22,3 |                            |
| Debtor for the company   | Select if the shareholder has                   | , ,     |      |                            |
|                          | provided Guarantee to the                       |         |      |                            |
|                          | Company                                         | Text    | 1    |                            |
| Payable as on date       |                                                 | Nu-     |      |                            |
|                          | Capture the as on date Payable                  | meric   |      |                            |
|                          | Amount                                          | (22,3)  | 22,3 |                            |
| Creditor for the com-    | Select if the shareholder has                   |         |      |                            |
| pany                     | provided Guarantee to the                       |         |      |                            |
|                          | Company                                         | Text    | 1    |                            |
| Receivable as on date    |                                                 | Nu-     |      |                            |
|                          | Capture the as on date Receiv-                  | meric   |      |                            |
|                          | able Amount                                     | (22,3)  | 22,3 |                            |

#### **Analysis:**

A qualitative analysis about the shareholders of the customers are made in the analysis hop of the current wizard. Based upon the maintenance a set of questions are required to be answered to calculate the qualitative score.

#### **Comments**:

| Field<br>Name | Description                                                                                       | At-<br>trib-<br>ute<br>Type | Ob-<br>ject<br>Type | Siz<br>e | Mandatory/Op-<br>tional | Field Validation |
|---------------|---------------------------------------------------------------------------------------------------|-----------------------------|---------------------|----------|-------------------------|------------------|
| Com-<br>ments | Specify the comments for the shareholders of the customer. This will be visible in all the stages | Input                       | Free<br>Text        | 600      | Mandatory               |                  |

#### **Trend analysis:**

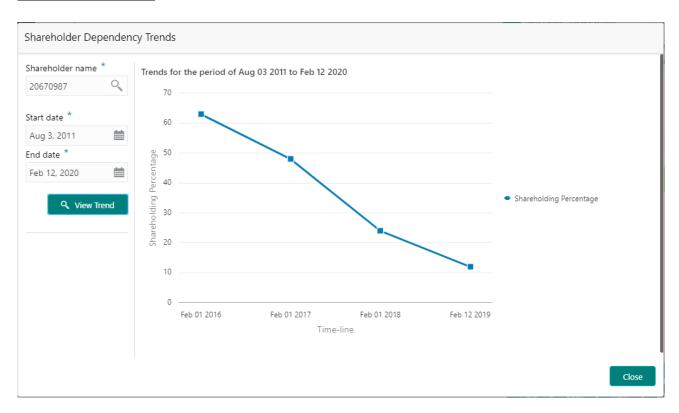

The trend analysis can be used to analyze the variation trends in the shareholding percentage of all the shareholders of the customer. Analyze the variation trend chart from the history records of the customer.

| Field Name       | Description                                        | Attribute<br>Type | Size | Manda-<br>tory | Field<br>Valida-<br>tion |
|------------------|----------------------------------------------------|-------------------|------|----------------|--------------------------|
| Shareholder name | Name of the shareholder whose trend has to be seen | LOV               | 300  | Yes            |                          |

| Start date | Date from which the trend has to be seen | Date | Yes |                               |
|------------|------------------------------------------|------|-----|-------------------------------|
| End date   | Date upto which the trend has to be seen | Date | Yes | Greater<br>than start<br>date |

#### 2.1.2.2 Guarantors

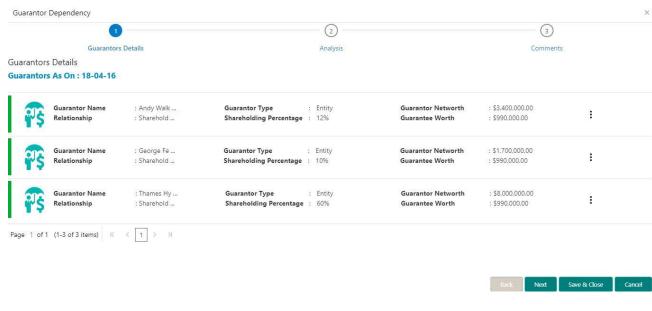

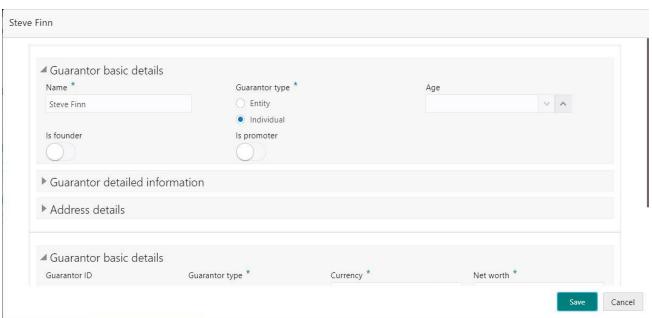

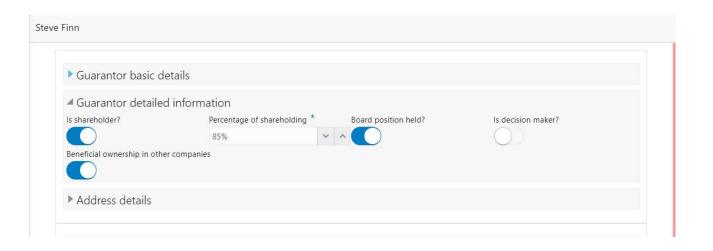

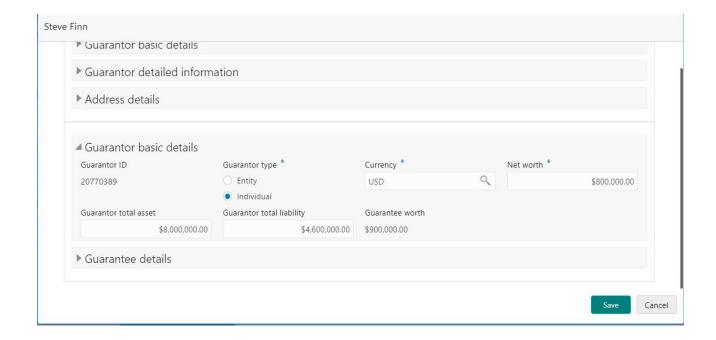

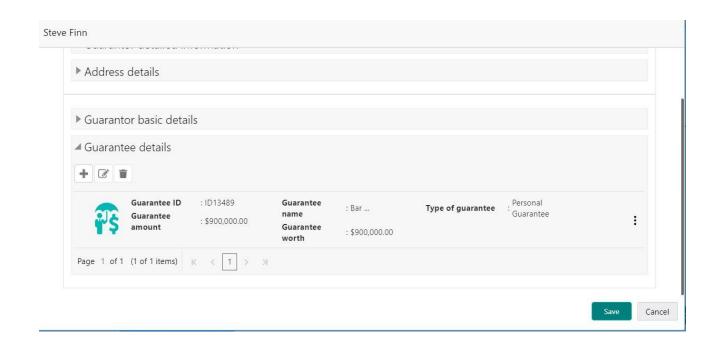

|                            |                                                                           |                  |      | Ma<br>nd<br>ato |                                                     |
|----------------------------|---------------------------------------------------------------------------|------------------|------|-----------------|-----------------------------------------------------|
| Field name                 | Description                                                               | Туре             | Size | ry              | Validations                                         |
| Guarantor                  |                                                                           |                  |      | Ye              |                                                     |
| Name                       | Capture the Guarantor Name                                                | Text             | 150  | S               |                                                     |
| Guarantor<br>Type          | Select the Guarantor Type The Guarantor Types are 1. Individual 2. Entity | Dropdow<br>n     | 1    | Ye<br>s         |                                                     |
| Age                        | Capture the Age of Guarantor                                              | Number           | 3    |                 | Only if the<br>Guarantor<br>Type is Indi-<br>vidual |
| Guarantor net worth        | Capture the Net worth of the Guarantor                                    | Numeric          | 22,3 | Ye<br>s         |                                                     |
| Relationship with company  | Capture the Relationship with Company                                     | Text             | 150  |                 |                                                     |
| Communica-<br>tion Address | Capture the Communication Address with usual Address fields               | Collapsi-<br>ble |      |                 |                                                     |
| Registration<br>Address    | Capture the Registration Address with usual Address fields                |                  |      |                 |                                                     |
| Shareholder                | Select if the Guarantor is a Share-holder                                 | Text             | 1    |                 |                                                     |
| Shareholding % age         | Capture the Shareholding %                                                | Numeric          | 6,2  |                 | Only if the<br>Guarantor is<br>a shareholder        |
| Board Position held        | Select if the board position is held by the Guarantor                     | Text             | 1    |                 |                                                     |
| Decision<br>Maker          | Select If the Guarantor is a decision maker                               | Text             | 1    |                 |                                                     |

| Part of the Founder                      | Select if the Guarantor is a founder         | Text    | 1    |                                                     |
|------------------------------------------|----------------------------------------------|---------|------|-----------------------------------------------------|
| Part of the<br>Promoters                 | Select if the Guarantor is a promoters       | Text    | 1    |                                                     |
| Beneficial<br>Owner in other<br>entities | Select if beneficial owner in other entities | Text    | 1    |                                                     |
| Legal heir identified                    | Capture the legal heir is identified         | Text    | 150  | Only if the<br>Guarantor<br>type is Indi-<br>vidual |
| Guarantor total assets                   | Capture the Guarantor total assets           | Numeric | 22,3 |                                                     |
| Guarantor total<br>Liability             | Capture the Guarantor total liability        | Numeric | 22,3 | Only if the<br>Guarantor<br>type is Indi-<br>vidual |
| Guarantor Net worth                      | Capture the Guarantor net worth              | Numeric | 22,3 | Only if the<br>Guarantor<br>type is Indi-<br>vidual |
| Intangible Assets                        | Capture the Intangible Assets                | Numeric | 22,3 | Only if the<br>Guarantor<br>type is Entity          |
| Tangible Net worth                       | Capture the Tangible Assets                  | Numeric | 22,3 | Only if the<br>Guarantor<br>type is Entity          |

#### Guarantee Details

|                               |                                                                          |          |      | Manda- |             |
|-------------------------------|--------------------------------------------------------------------------|----------|------|--------|-------------|
| Field name                    | Description                                                              | Type     | Size | tory   | Validations |
| Name                          | Capture the Name of the Guar-                                            |          |      |        |             |
|                               | antee                                                                    | Text     | 150  | Yes    |             |
| Guarantee ID                  | Capture the Guarantee ID                                                 | Text     | 16   | Yes    |             |
| Guarantee given to            | Select the Guarantee Given to 1. Individual 2, Entity 3. Govt 4.Lender   | Dropdown | 1    | Yes    |             |
| Guarantee                     |                                                                          | •        |      |        |             |
| Amount                        | Capture the Guarantee Amount                                             | Numeric  | 22,3 | Yes    |             |
| Guarantee<br>Start date       | Capture the Guarantee Start Date                                         | Date     |      | Yes    |             |
| Guarantee va-<br>lidity up to | Capture the Guarantee End<br>Date which Guarantee Validity<br>up to date | Date     |      |        |             |
| Guarantee<br>Purpose          | Capture the Purpose of the Guarantee                                     | Text     | 3000 |        |             |

#### **Analysis:**

A qualitative analysis about the guarantors of the customers are made in the analysis hop of the current wizard. Based upon the maintenance a set of questions are required to be answered to calculate the qualitative score.

#### **Comments**:

| Field<br>Name | Description                                                                                     | At-<br>trib-<br>ute<br>Type | Ob-<br>ject<br>Type | Siz<br>e | Mandatory/Op-<br>tional | Field Validation |
|---------------|-------------------------------------------------------------------------------------------------|-----------------------------|---------------------|----------|-------------------------|------------------|
| Com-<br>ments | Specify the comments for the guarantors of the customer. This will be visible in all the stages | Input                       | Free<br>Text        | 600      | Mandatory               |                  |

#### **Trend analysis:**

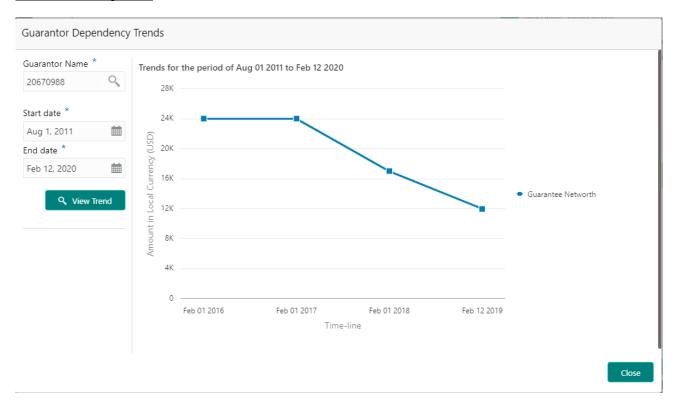

The trend analysis can be used to analyze the variation trends in the guarantee net worth of all the guarantors of the customer. Analyze the variation trend chart from the history records of the customer.

| Field Name     | Description                                      | Attribute<br>Type | Size | Manda-<br>tory | Field<br>Valida-<br>tion |
|----------------|--------------------------------------------------|-------------------|------|----------------|--------------------------|
| Guarantor name | Name of the guarantor whose trend has to be seen | LOV               | 300  | Yes            |                          |

| Start date | Date from which the trend has to be seen | Date | Yes |                               |
|------------|------------------------------------------|------|-----|-------------------------------|
| End date   | Date upto which the trend has to be seen | Date | Yes | Greater<br>than start<br>date |

#### **2.1.2.3 Bankers**

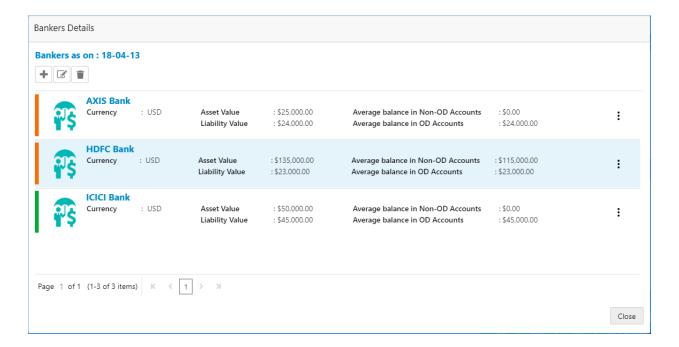

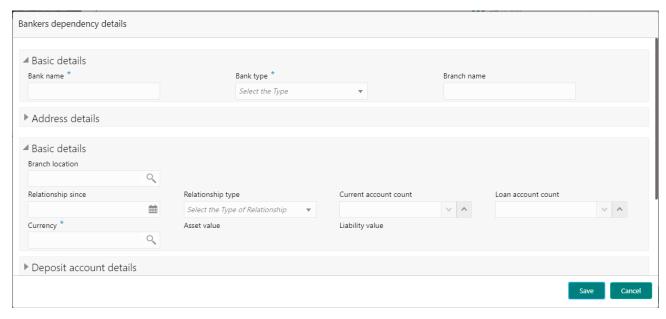

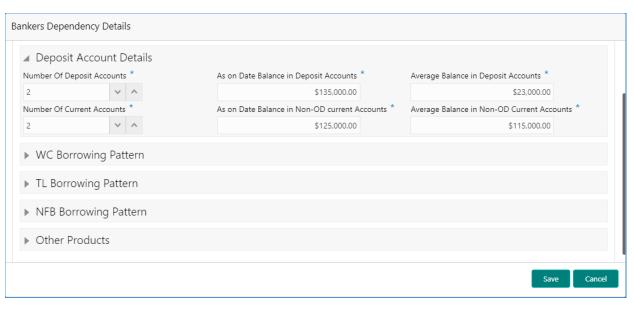

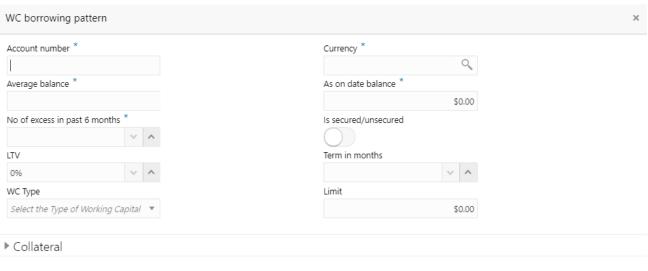

Add

Cancel

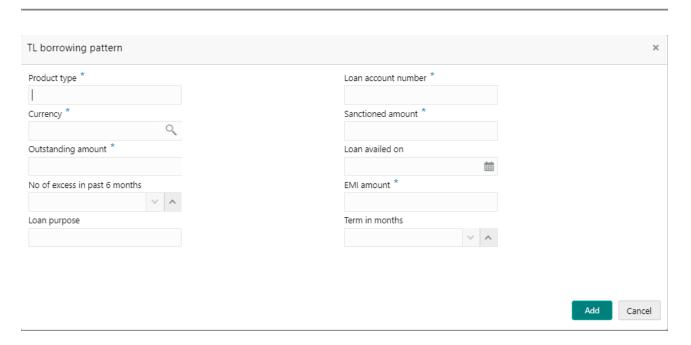

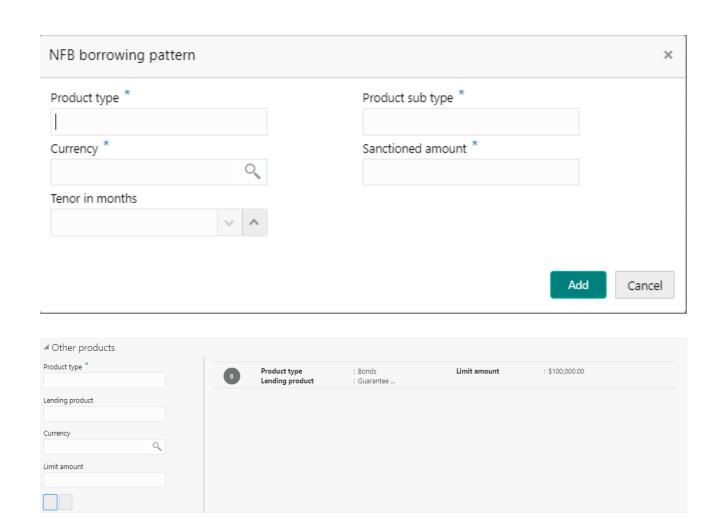

| Field<br>name                 | Description                                                   | Туре     | Size | Man-<br>da-<br>tory | Validations |
|-------------------------------|---------------------------------------------------------------|----------|------|---------------------|-------------|
| Bank                          |                                                               | 71       |      |                     |             |
| Name                          | Capture the Bank Name                                         | Text     | 150  | Yes                 |             |
| Bank Type                     | Select the Bank Type 1. Private 2. Public Sector Unit         | Dropdown | 1    | Yes                 |             |
| Branch<br>Name                | Capture the Branch Name where the main account is held        | Text     | 150  |                     |             |
| Type of re-<br>lationship     | Select the type of relationship 1. Loans 2. Deposits 3. Mixed | Dropdown | 1    | Yes                 |             |
| Relation-<br>ship Since       | Capture the Relationship Start Date                           | Date     |      |                     |             |
| Current ac-<br>count<br>count | Capture the no of current accounts                            | Number   | 22,3 |                     |             |
| Loan ac-<br>count<br>count    | Capture the number of loan accounts                           | Number   | 22,3 |                     |             |

| Asset rela-<br>tionship | Capture the Total Asset Relation-<br>ship Value | System<br>Calcu- | 22,3 |  |  |
|-------------------------|-------------------------------------------------|------------------|------|--|--|
| •                       | Ship value                                      |                  |      |  |  |
| value                   |                                                 | lated            |      |  |  |
| Liability re-           | Capture the Total Liability Rela-               | System           | 22,3 |  |  |
| lationship              | tionship Value                                  | Calcu-           |      |  |  |
| value                   |                                                 | lated            |      |  |  |

## **Deposit Account Details**

|                                        |                                                        |         |      | Man-<br>da- |                                                              |
|----------------------------------------|--------------------------------------------------------|---------|------|-------------|--------------------------------------------------------------|
| Field name                             | Description                                            | Туре    | Size | tory        | Validations                                                  |
| Bank Name                              | Select the Bank Name                                   | LOV     | 150  | Yes         |                                                              |
| Number of Deposit accounts             | Capture the Number of Deposit Accounts                 | Numeric | 5    | Yes         |                                                              |
| As on date Balance in deposit accounts | Capture the As on date Balance of the Deposit Accounts | Numeric | 22,3 |             | Only if Number of deposit accounts is more than 0            |
| Average Balance in deposit accounts    | Capture the Average Balance of the Deposit Accounts    | Numeric | 22,3 |             | Only if Num-<br>ber of deposit<br>accounts is<br>more than 0 |
| Number of current accounts             | Capture the Number of Current Accounts                 | Numeric | 5    | Yes         |                                                              |
| As on date balance in current accounts | Capture the As on date Balance of Current Accounts     | Numeric | 22,3 |             | Only if Number of current accounts is more than 0            |
| Average balance in current accounts    | Capture the Average Balance of Current Accounts        | Numeric | 22,3 |             | Only if Number of current accounts is more than 0            |

## WC Borrowing Pattern

| tom                    | 1                           |          |      | ,   |
|------------------------|-----------------------------|----------|------|-----|
| Bank name              | Select the Bank Name        | LOV      | 150  | Yes |
| OD Account Number      | Capture the OD Account      |          |      | Yes |
|                        | Number                      | Text     | 16   |     |
| Od Limit               | Capture the OD Limit        | Numeric  | 22,3 | Yes |
| Average Balance        | Capture the Average Bal-    |          |      |     |
|                        | ance                        | Numeric  | 22,3 |     |
| No. of Excesses in the | Capture the Number of ex-   |          |      |     |
| past 6 months          | cesses in the past 6 months | Numeric  | 4    |     |
| Secured/Unsecured      | Select if the OD is Secured | Text     | 1    | Yes |
| Collateral Type        | Select the Collateral type  | Dropdown | 4    | Yes |
| LTV                    | Capture the LTV             | Numeric  | 22,3 |     |
| Other WC Product       | Capture the Other WC Prod-  |          |      |     |
|                        | uct                         | Text     | 16   |     |

| Limit                                   | Capture the Limit of the Other WC Product           | Numeric | 22,3 |     |  |
|-----------------------------------------|-----------------------------------------------------|---------|------|-----|--|
| TI Parrowing Pattorn                    |                                                     |         |      |     |  |
| TL Borrowing Pattern Bank name          | Select the Bank Name                                | LOV     | 150  | Yes |  |
| _ = = = = = = = = = = = = = = = = = = = |                                                     | LOV     | 130  | 163 |  |
| TL Product Type                         | Capture the Term Loan Product Type                  | Text    | 150  | Yes |  |
| Loan Account Number                     | Capture the Loan Account Number                     | Text    | 16   | Yes |  |
| Sanctioned Amount                       | Capture the Loan Sanctioned Amount                  | Numeric | 22,3 | Yes |  |
| Current outstanding                     | Capture the Current Outstanding amount of the Loan  | Numeric | 22,3 | Yes |  |
| Term in months                          | Capture the Term of the Loan in Months              | Number  | 4    | Yes |  |
| Loan availed on                         | Capture the Loan Availed Date                       | Date    |      | Yes |  |
| No. of Excesses in the past 6 months    | Capture the Number of excesses in the past 6 months | Number  | 3    |     |  |
| EMI                                     | Capture the EMI Amount                              | Numeric | 22,3 |     |  |
| Loan Purpose                            | Capture the Purpose of the Loan                     | Text    | 300  |     |  |
| NFB Borrowing pattern                   |                                                     |         |      |     |  |
| Bank name                               | Select the Bank Name                                | LOV     | 150  | Yes |  |
| Product Type                            | Capture the Product Type                            | Text    | 150  | Yes |  |
| Product Sub-type                        | Capture the sub-product type                        | Text    | 150  |     |  |
| Sanctioned amount                       | Capture the sanctioned amount                       | Numeric | 22,3 | Yes |  |
| Tenor                                   | Capture the Tenor in Months                         | Number  | 4    |     |  |

| Othor    | <b>Products</b> |  |
|----------|-----------------|--|
| ( )III ( | PIOOUCIS        |  |

| Bank Name       | Select the Bank Name        | LOV     | 150  | Yes |  |
|-----------------|-----------------------------|---------|------|-----|--|
| Product Type    | Capture the Product Type    | Text    | 150  | Yes |  |
| Lending Product | Capture the Lending Product | Text    | 150  | Yes |  |
| Limit amount    | Capture the Limit Amount    | Numeric | 22,3 | Yes |  |

#### **Analysis:**

A qualitative analysis about the bankers of the customers are made in the analysis hop of the current wizard. Based upon the maintenance a set of questions are required to be answered to calculate the qualitative score.

#### **Comments**:

| Field<br>Name | Description                                                                                  | At-<br>trib-<br>ute<br>Type | Ob-<br>ject<br>Type | Siz<br>e | Mandatory/Op-<br>tional | Field Validation |
|---------------|----------------------------------------------------------------------------------------------|-----------------------------|---------------------|----------|-------------------------|------------------|
| Com-<br>ments | Specify the comments for the bankers of the customer. This will be visible in all the stages | Input                       | Free<br>Text        | 600      | Mandatory               |                  |

#### **Trend analysis:**

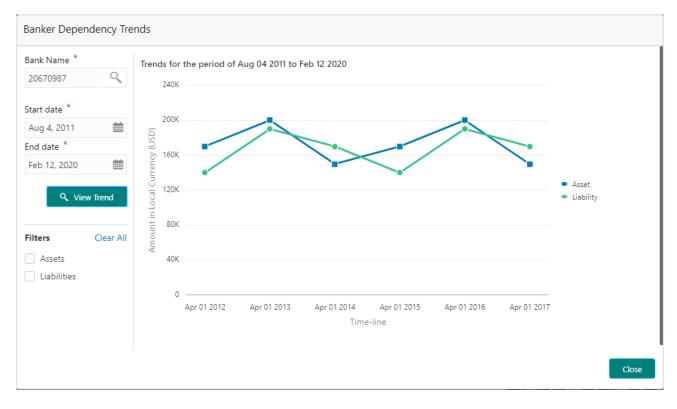

The trend analysis can be used to analyze the variation trends in the assets and liabilities of all the bankers of the customer. Analyze the variation trend chart from the history records of the customer.

| Field Name | Description                                 | Attribute<br>Type | Size | Manda-<br>tory | Field<br>Valida-<br>tion |
|------------|---------------------------------------------|-------------------|------|----------------|--------------------------|
| Bank name  | Name of the bank whose trend has to be seen | LOV               | 150  | Yes            |                          |

| Start date | Date from which the trend has to be seen | Date | Yes |                               |
|------------|------------------------------------------|------|-----|-------------------------------|
| End date   | Date upto which the trend has to be seen | Date | Yes | Greater<br>than start<br>date |

#### 2.1.2.4 Creditors

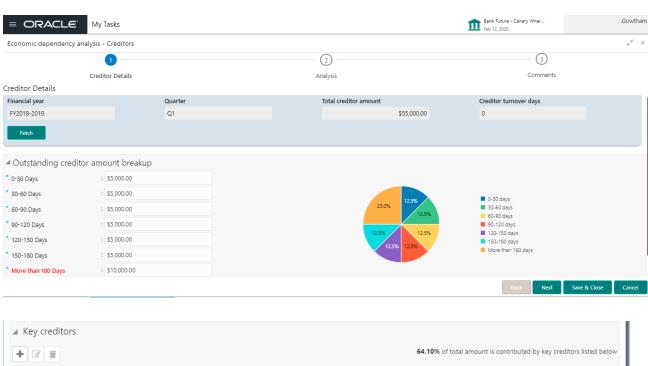

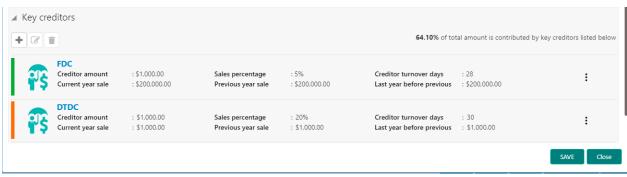

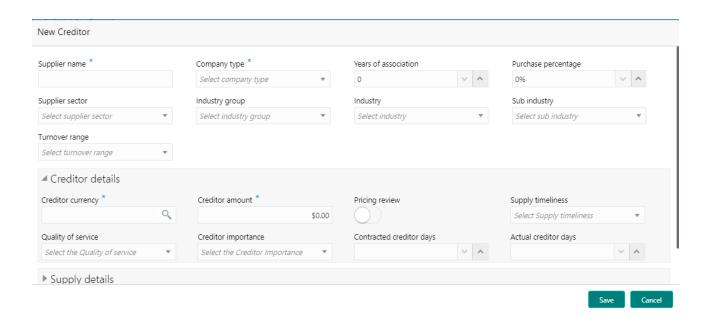

| Field name               | Description                                         | Туре     | Size | Man-<br>da-<br>tory | Valida-<br>tions |
|--------------------------|-----------------------------------------------------|----------|------|---------------------|------------------|
| Supplier name            | Captures the supplier name                          | Text     | 300  | Yes                 |                  |
| Years of association     | Captures the number of years of association         | Numeric  | 3    |                     |                  |
| Company type             | Select the company type from the list.              | Dropdown | 4    |                     |                  |
| Purchase per-<br>centage | Captures the purchase percentage                    | Numeric  | 3    | Yes                 |                  |
| Supplier sector          | Select the appropriate sector from the list         | Dropdown | 4    |                     |                  |
| Industry group           | Select the appropriate industry group from the list | Dropdown | 4    |                     |                  |
| Industry                 | Select the appropriate industry from the list       | Dropdown | 4    |                     |                  |
| Sub industry             | Select the appropriate sub industry from the list   | Dropdown | 4    |                     |                  |
| Turnover range           | Select the appropriate turnover range from the list | Dropdown | 4    |                     |                  |
| Creditor Cur-<br>rency   | Currency in which Creditor amount is to be paid     | LOV      | 3    |                     |                  |
| Creditor Amount          | Creditor amount balance which has to be paid.       | Number   | 22,3 |                     |                  |
| Pricing review           | Select If Pricing Review 1.Yes or No                | Text     | 1    |                     |                  |

| Supply timeli-<br>ness | Capture the Supply time lines 1. Good      |          |    |  |
|------------------------|--------------------------------------------|----------|----|--|
| 11000                  | 2.Average                                  |          |    |  |
|                        | 3.Poor                                     | Dropdown | 4  |  |
| Quality of Ser-        | Select the Quality of Service              |          |    |  |
| vice                   | 1. Good                                    |          |    |  |
|                        | 2.Average                                  |          |    |  |
|                        | 3.Poor                                     | Dropdown | 4  |  |
| Creditor Importance    | Select the Creditor Importance 1. Critical |          |    |  |
|                        | 2. Average                                 | Dropdown | 4  |  |
| Contracted             |                                            |          |    |  |
| Creditor days          | Creditor days contracted                   | Number   | 10 |  |
| Actual Creditor        |                                            |          |    |  |
| days                   | Actual creditor days contracted            | Number   | 10 |  |

**Supply Details** 

| Supplier name    | Capture the Supplier Name                   | Text   | 105 | yes |  |
|------------------|---------------------------------------------|--------|-----|-----|--|
| Supply Type      | Select the Supply Type                      | Text   | 4   | yes |  |
| Requirement      |                                             |        |     |     |  |
| frequency        | Select the requirement frequency            |        | 4   | yes |  |
| Per Unit cost    | Per Unit cost Capture the Per Unit Cost Nur |        |     |     |  |
| Unit bought last | Capture the Number of Units bought in       |        |     |     |  |
| FY               | Last FY                                     | Number | 5   |     |  |
| Quality Issues   | Select if Quality Issues are found          | Text   | 4   |     |  |
| No of units re-  |                                             |        |     |     |  |
| turned in Last   |                                             |        |     |     |  |
| FY               | Capture the Number of Units Returned        | Number | 4   |     |  |

**Creditor Aging** 

| Orealtor Aging |                                       |        |      |
|----------------|---------------------------------------|--------|------|
| Creditor Name  | Select the Creditor name              | LOV    | 150  |
| 0-30 days      | Capture the 0-30 days past due pay-   |        |      |
|                | ments                                 | Number | 22,3 |
| 31-60 days     | Capture the 31-60 days past due pay-  |        |      |
|                | ments                                 | Number | 22,3 |
| 61-90 days     | Capture the 61-90 days past due pay-  |        |      |
|                | ments                                 | Number | 22,3 |
| 91-120 days    | Capture the 91-120 days past due pay- |        |      |
|                | ments                                 | Number | 22,3 |
| 121-150 days   | Capture the 121-150 days past due     |        |      |
|                | payments                              | Number | 22,3 |
| 151-180 days   | Capture the 151-180 days past due     |        |      |
|                | payments                              | Number | 22,3 |
| above 180 Days | Capture the above 180 days past due   |        |      |
|                | payments                              | Number | 22,3 |

#### **Analysis:**

A qualitative analysis about the creditors of the customer are made in the analysis hop of the current wizard. Based upon the maintenance a set of questions are required to be answered to calculate the qualitative score.

#### **Comments**:

| Field<br>Name | Description                                                                                    | At-<br>trib-<br>ute<br>Type | Ob-<br>ject<br>Type | Siz<br>e | Mandatory/Op-<br>tional | Field Validation |
|---------------|------------------------------------------------------------------------------------------------|-----------------------------|---------------------|----------|-------------------------|------------------|
| Com-<br>ments | Specify the comments for the creditors of the customer. This will be visible in all the stages | Input                       | Free<br>Text        | 600      | Mandatory               |                  |

### Trend analysis:

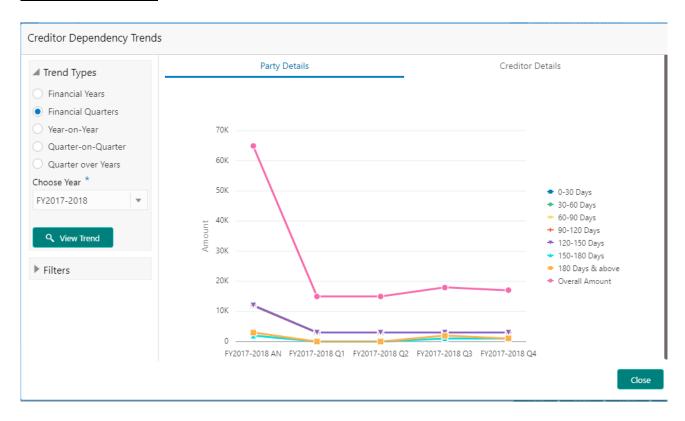

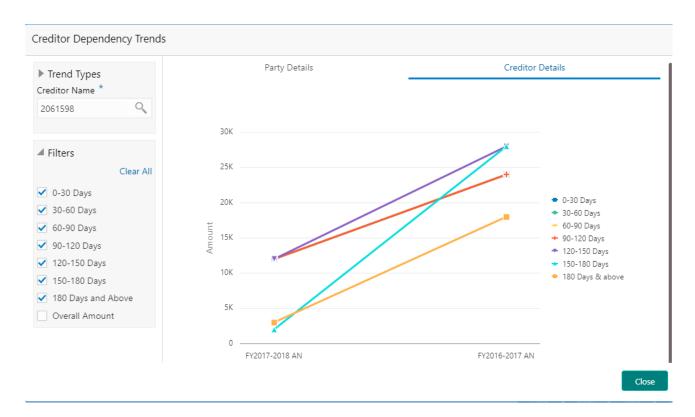

The trend analysis can be used to analyze the variation trends in overall creditor amount and the breakup amount at regular intervals of the customer. It also enables us to analyze the balance amount and its breakup of the individual creditors of the customer. Analyze the variation trend chart from the history records of the customer.

| Field Name                                                  | Description                                                                                                    | Attribute<br>Type | Size | Manda-<br>tory | Field<br>Valida-<br>tion                        |
|-------------------------------------------------------------|----------------------------------------------------------------------------------------------------|-------------------|------|----------------|-------------------------------------------------|
| Creditor name                                               | Name of the creditor whose trend has to be compared                                                                                        | LOV               | 300  | Yes            | If credi-<br>tor de-<br>tails tab<br>is clicked |
| Trend types                                                 | Select the trend type which has to be seen 1.Financial years 2.Financial Quarters 3.Year on year 4.Quarter on Quarter 5.Quarter over years | Radio             |      | Yes            |                                                 |
| Choose year                                                 | Year for which trend has to be seen                                                                                                    | Dropdow<br>n      | 12   | Yes            | If finan-<br>cial quar-<br>ters is<br>selected  |
| Choose year 2                                               | Years for which the trend has to be compared                                                                                               | Dropdow<br>n      | 12   | Yes            | If year on<br>Year is<br>selected               |
| Choose year 1 Choose Quarter1 Choose year2 Choose quarter 2 | Years and Quarter for which the trend has to be compared                                                                                   | Dropdow<br>n      | 12   | Yes            | If Quarter on Quarter is selected               |

| Choose Quarter | Choose quarter whose trend for | Dropdow | 12 | Yes | If Quar-  |
|----------------|--------------------------------|---------|----|-----|-----------|
|                | past years has to be compared  | n       |    |     | ter over  |
|                |                                |         |    |     | years is  |
|                |                                |         |    |     | selected. |

#### 2.1.2.5 **Debtors**

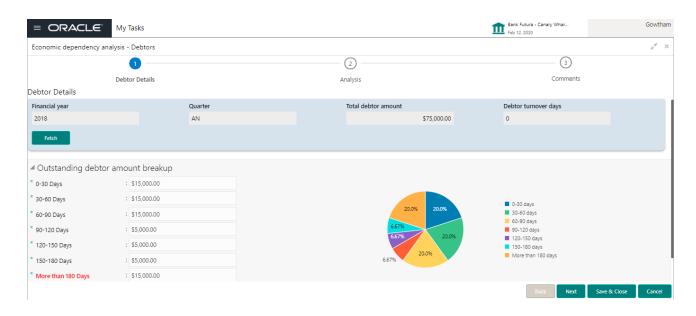

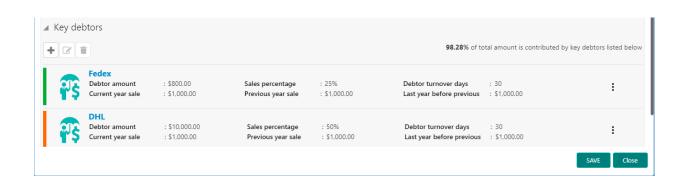

| Field name           | Description                                 | Туре    | Size | Man-<br>da-<br>tory | Valida-<br>tions                                   |
|----------------------|---------------------------------------------|---------|------|---------------------|----------------------------------------------------|
| Customer name        | Captures the customer name                  | Text    | 300  | Yes                 | Text<br>Only                                       |
| Years of association | Captures the number of years of association | Numeric | 3    |                     | Should<br>not al-<br>low val-<br>ues be-<br>low 0. |

| Signed contract       | Enable if signed a contract                                                                                                    | Boolean  | 1    |     |              |
|-----------------------|----------------------------------------------------------------------------------------------------|----------|------|-----|--------------|
| Contract expiry date  | Select the expiry date of the contract                                                                                                    | Date     |      |     |              |
| Customer sector       | Select the appropriate sector from the list                                                                                                    | Dropdown | 4    |     |              |
| Industry group        | Select the appropriate industry group from the list                                                                                                    | Dropdown | 4    |     |              |
| Industry              | Select the appropriate industry from the list                                                                                                    | Dropdown | 4    |     |              |
| Sub industry          | Select the appropriate sub industry from the list                                                                                                    | Dropdown | 4    |     |              |
| Turnover range        | Select the appropriate turnover range from the list                                                                                                    | Dropdown | 4    |     |              |
| Type of company       | Select the Type of Company 1. Proprietorship 2. Public 3. Private 4.Trusts 5.Clubs 6.Society 7.Associations 8.Limited Liability Partnership 9.Foreign bodies 10.NGO | Dropdown | 4    | Yes |              |
| Major Product<br>Sold | Capture the major of products sold                                                                                                    | String   | 600  |     |              |
| Sales percent-<br>age | Capture the sales percentage of the main product sold                                                                                                    | Number   | 3    |     | Below<br>100 |
| Debtor Currency       | Currency in which Creditor amount is to be paid                                                                                                    | LOV      | 3    |     |              |
| Debtor Amount         | Debtor amount balance which has to be paid.                                                                                                    | Number   | 22,3 |     |              |
| Debtor Importance     | Select the Debtor Importance 1. Critical 2. Average                                                                                                    | Dropdown | 4    |     |              |
| Debtor turnover days  | Actual debtor days contracted                                                                                                    | Number   | 10   |     |              |

#### Supply Details

| Name                          | Capture of the product                               | Text     | 150  | Yes |  |
|-------------------------------|------------------------------------------------------|----------|------|-----|--|
| Major product<br>Sold         | Capture the number of product sold                   | Number   | 4    | Yes |  |
| Requirement frequency         | Select the Order Frequency.  1. Monthly 2. Quarterly | Dropdown | 4    | Yes |  |
| Per Unit cost                 | Capture the Per Unit Cost                            | Numeric  | 22,3 | Yes |  |
| Unit Sold last<br>FY          | Capture the Number of Units Sold in Last FY          | Number   | 4    |     |  |
| Payment Is-<br>sues           | Select if there is payment issues                    | Text     | 4    | Yes |  |
| No of times payment terms ex- | Capture the Number of times pay-                     |          |      |     |  |
| ceeded                        | ment terms exceeded                                  | Number   | 4    |     |  |

**Debtor Aging** 

| Debitor Aging |                                  |         |      |     |  |
|---------------|----------------------------------|---------|------|-----|--|
| Debtor Name   | Select the Debtor name           | LOV     | 150  |     |  |
| 0-30 days     | Capture the 0-30 days past due   |         |      |     |  |
|               | invoices                         | Number  | 22,3 |     |  |
| 31-60 days    | Capture the 31-60 days past due  |         |      |     |  |
|               | invoices                         | Number  | 22,3 |     |  |
| 61-90 days    | Capture the 61-90 days past due  |         |      |     |  |
|               | invoices                         | Number  | 22,3 |     |  |
| 91-120 days   | Capture the 91-120 days past due |         |      |     |  |
|               | invoices                         | Number  | 22,3 |     |  |
| 121-150 days  | Capture the 121-150 days past    |         |      |     |  |
|               | due invoices                     | Number  | 22,3 |     |  |
| 151-180 days  | Capture the 151-180 days past    |         |      |     |  |
|               | due invoices                     | Number  | 22,3 |     |  |
| above 180     | Capture the above 180 days past  |         |      |     |  |
| Days          | due invoices                     | Number  | 22,3 |     |  |
| Last Payment  | Capture the Last Payment Date    | Date    |      | Yes |  |
| Payment       |                                  |         |      |     |  |
| Amount        | Capture the last Payment amount  | Numeric | 22,3 | Yes |  |

#### **Analysis:**

A qualitative analysis about the debtors of the customers are made in the analysis hop of the current wizard. Based upon the maintenance a set of questions are required to be answered to calculate the qualitative score.

#### **Comments**:

| Field<br>Name | Description                                                                                  | At-<br>trib-<br>ute<br>Type | Ob-<br>ject<br>Type | Siz<br>e | Mandatory/Op-<br>tional | Field Validation |
|---------------|----------------------------------------------------------------------------------------------|-----------------------------|---------------------|----------|-------------------------|------------------|
| Com-<br>ments | Specify the comments for the debtors of the customer. This will be visible in all the stages | Input                       | Free<br>Text        | 600      | Mandatory               |                  |

#### **Trend analysis:**

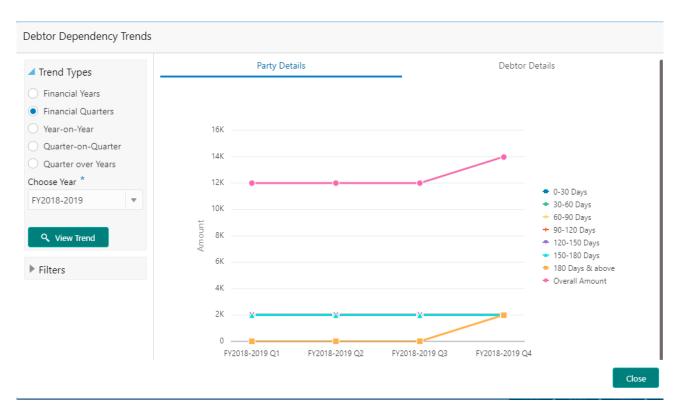

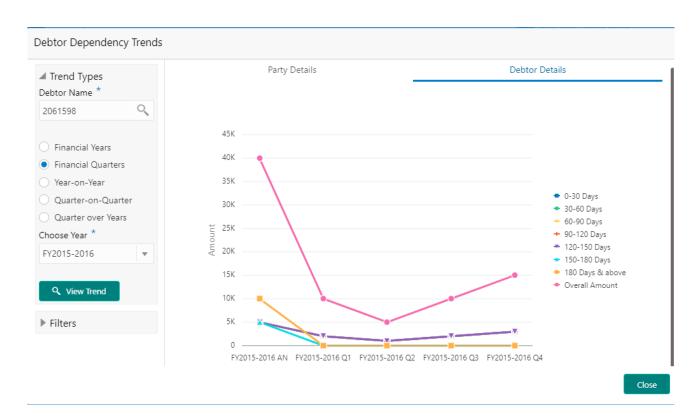

The trend analysis can be used to analyze the variation trends in overall debtor amount and the breakup amount at regular intervals of the customer. It also enables us to analyze the balance amount and its breakup of the individual debtors of the customer. Analyze the variation trend chart from the history records of the customer.

| Field Name                                                  | Description                                                                                                    | Attribute<br>Type | Size | Manda-<br>tory | Field<br>Valida-<br>tion                       |
|-------------------------------------------------------------|----------------------------------------------------------------------------------------------------|-------------------|------|----------------|------------------------------------------------|
| Debtor name                                                 | Name of the debtor whose trend has to be compared                                                                                          | LOV               | 300  | Yes            | If debtor<br>details<br>tab is<br>clicked      |
| Trend types                                                 | Select the trend type which has to be seen 1.Financial years 2.Financial Quarters 3.Year on year 4.Quarter on Quarter 5.Quarter over years | Radio             |      | Yes            |                                                |
| Choose year                                                 | Year for which trend has to be seen                                                                                                    | Dropdow<br>n      | 12   | Yes            | If finan-<br>cial quar-<br>ters is<br>selected |
| Choose year 2                                               | Years for which the trend has to be compared                                                                                               | Dropdow<br>n      | 12   | Yes            | If year on<br>Year is<br>selected              |
| Choose year 1 Choose Quarter1 Choose year2 Choose quarter 2 | Years and Quarter for which the trend has to be compared                                                                                   | Dropdow<br>n      | 12   | Yes            | If Quarter on Quarter is selected              |

| Choose Quarter | Choose quarter whose trend for | Dropdow | 12 | Yes | If Quar-  |   |
|----------------|--------------------------------|---------|----|-----|-----------|---|
|                | past years has to be compared  | n       |    |     | ter over  |   |
|                |                                |         |    |     | years is  |   |
|                |                                |         |    |     | selected. | l |

# 2.1.2.6 Country

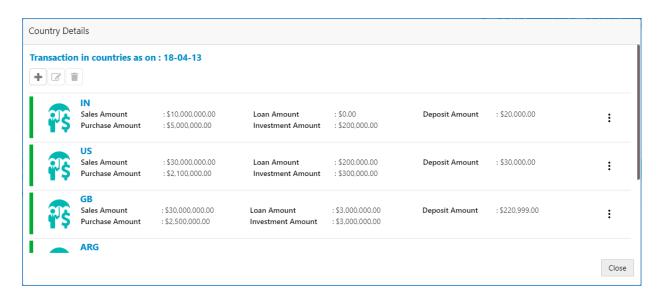

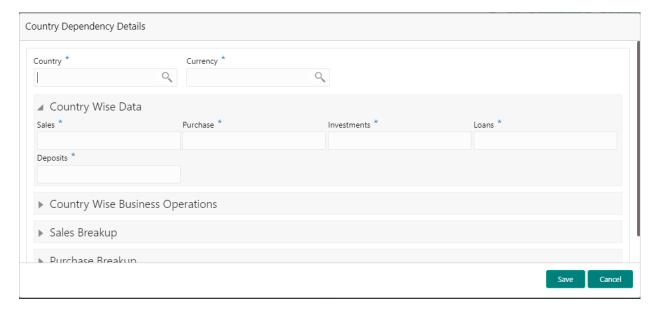

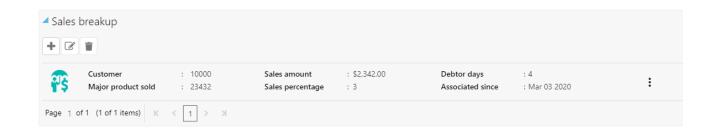

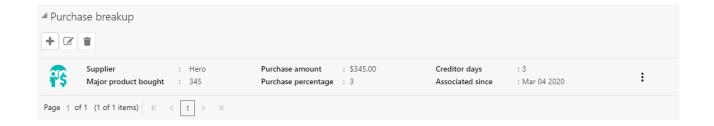

| Field name   | Description                         | Туре         | Siz<br>e | Ma<br>nd<br>ato<br>ry | Vali<br>da-<br>tio<br>ns |
|--------------|-------------------------------------|--------------|----------|-----------------------|--------------------------|
| Country Name | Select the Country Code             | LOV          | 3        | Yes                   |                          |
| Currency     | Select the Currency Code            | LOV          | 3        | Yes                   |                          |
| Sales        | Capture the Total Sales Amount      | Nu-<br>meric | 22,<br>3 | Yes                   |                          |
| Purchase     | Capture the Total Purchase Amount   | Nu-<br>meric | 22,<br>3 | Yes                   |                          |
| Investments  | Capture the Total Investment Amount | Nu-<br>meric | 22,<br>3 | Yes                   |                          |
| Loans        | Capture the Total Loan Amount       | Nu-<br>meric | 22,<br>3 | Yes                   |                          |
| Deposits     | Capture the Total Deposits Amount   | Nu-<br>meric | 22,<br>3 | Yes                   |                          |

# Country Wise business operations

Product sold

debtor days

association since

| Country Name         | Select the Country Code                | LOV   | 3   | Yes |  |
|----------------------|----------------------------------------|-------|-----|-----|--|
|                      |                                        | Nu-   |     |     |  |
| Market share in %age | Capture the Market Share Percentage    | meric | 6,2 | Yes |  |
|                      | Capture the number years of Presence   | Num-  |     |     |  |
| Presence for years   | in Market                              | ber   | 3   | Yes |  |
|                      |                                        | Num-  |     |     |  |
| Products Sold        | Capture the Number of products sold    | ber   | 6   | Yes |  |
|                      | Capture the date from which this asso- |       |     |     |  |
| Association since    | ciation started                        | Date  |     | yes |  |
| Sales Break up       |                                        |       |     |     |  |
| Country Name         | Select the Country Code                | LOV   | 3   | Yes |  |
|                      |                                        |       | 15  |     |  |
| Top 5 customers      | Capture the top 5 customer name        | Text  | 0   | Yes |  |
|                      |                                        | Nu-   | 22, |     |  |
| Sales                | Capture the Sales Amount               | meric | 3   | Yes |  |
|                      |                                        | Nu-   |     |     |  |
| %age of total sales  | Capture the Percentage of total Sales  | meric | 6,2 | Yes |  |
|                      |                                        | Nu-   |     |     |  |

Capture the Number of products sold

Capture the date from which this asso-

Capture the debtor days

ciation started

10

10

yes

meric Nu-

meric

Date

| Purchase Break up      |                                        |       |     |     |  |
|------------------------|----------------------------------------|-------|-----|-----|--|
| Country Name           | Select the Country Code                | LOV   | 3   | Yes |  |
|                        |                                        |       | 15  |     |  |
| Top 5 Suppliers        | Capture the top 5 supplier name        | Text  | 0   | Yes |  |
|                        |                                        | Nu-   | 22, |     |  |
| Purchase               | Capture the purchase Amount            | meric | 3   | Yes |  |
|                        | Capture the Percentage of total pur-   | Nu-   |     |     |  |
| %age of total purchase | chase                                  | meric | 6,2 | Yes |  |
|                        | Capture the Number of products         | Nu-   |     |     |  |
| Product bought         | bought                                 | meric | 10  |     |  |
|                        |                                        | Nu-   |     |     |  |
| Creditor days          | Capture the creditor days              | meric | 10  |     |  |
|                        | Capture the date from which this asso- |       |     |     |  |
| association since      | ciation started                        | Date  |     | yes |  |

A qualitative analysis about the country exposure of the customers are made in the analysis hop of the current wizard. Based upon the maintenance a set of questions are required to be answered to calculate the qualitative score.

#### Comments:

| Field<br>Name | Description                                                                                           | At-<br>trib-<br>ute<br>Type | Ob-<br>ject<br>Type | Siz<br>e | Mandatory/Op-<br>tional | Field Validation |
|---------------|----------------------------------------------------------------------------------------------------|-----------------------------|---------------------|----------|-------------------------|------------------|
| Com-<br>ments | Specify the comments for the country exposure of the customer. This will be visible in all the stages | Input                       | Free<br>Text        | 600      | Mandatory               |                  |

# Trend analysis:

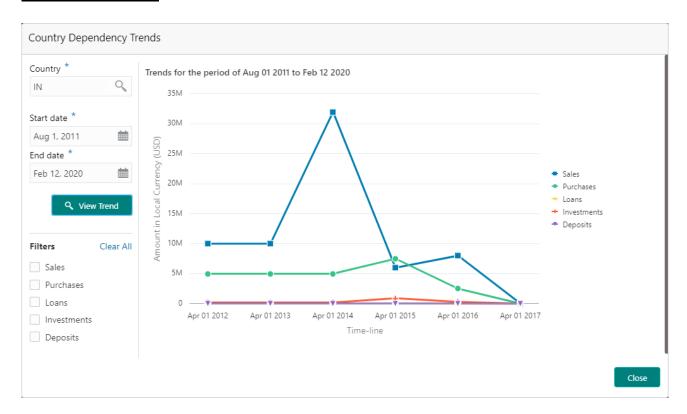

The trend analysis can be used to analyze the variation trends in the exposure in various countries by the customer. Analyze the variation trend chart from the history records of the customer.

| Field Name | Description                                    | Attribute<br>Type | Size | Manda-<br>tory | Field<br>Valida-<br>tion      |
|------------|------------------------------------------------|-------------------|------|----------------|-------------------------------|
| Country    | Name of the country whose trend has to be seen | LOV               | 3    | Yes            |                               |
| Start date | Date from which the trend has to be seen       | Date              |      | Yes            |                               |
| End date   | Date upto which the trend has to be seen       | Date              |      | Yes            | Greater<br>than start<br>date |

## **2.1.2.7 Currency**

#### **Hedging and Exposure analysis**

The exposure of the customer in various currencies are analysed in the currency exposure analysis. The important analysis required in the currency exposure is the hedging analysis. The variance is the difference between the credit and debt outstanding. Negative variation means that the hedging required for that currency exposure.

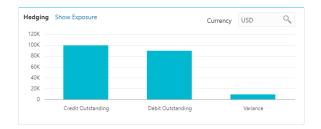

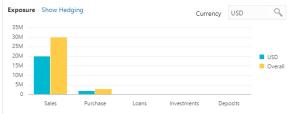

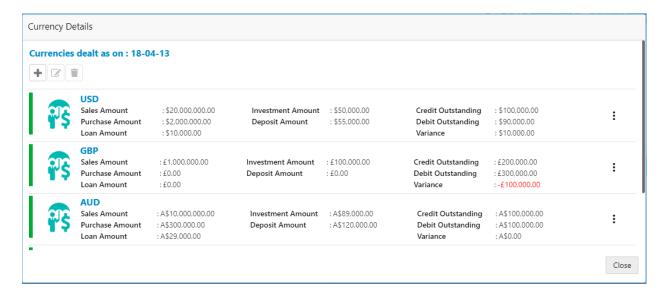

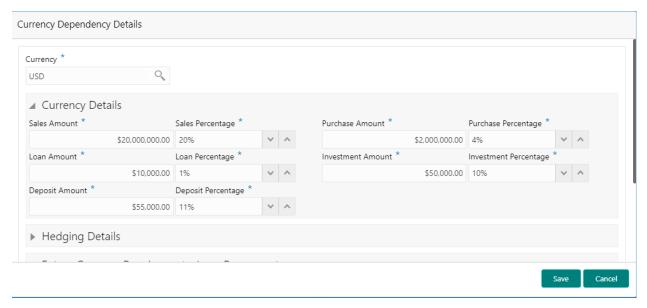

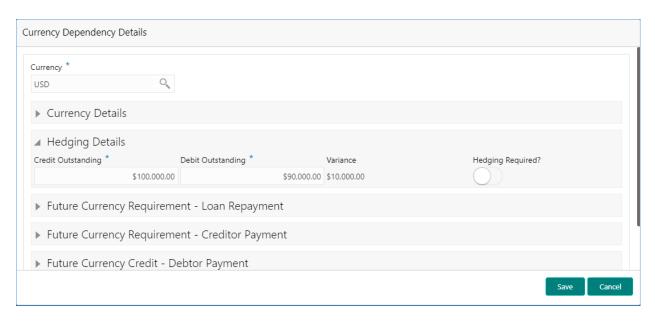

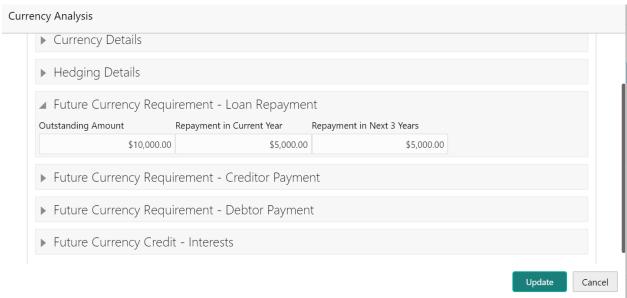

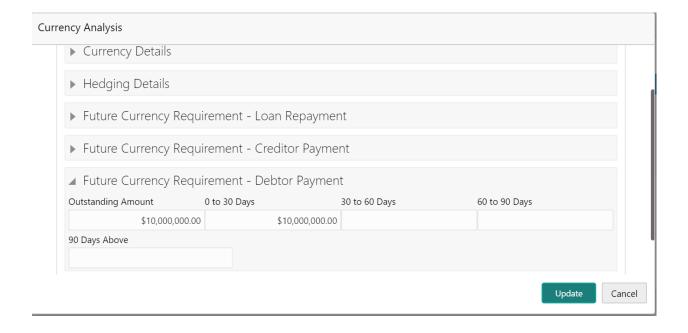

|             |                                      |              |      | Man-<br>da- | Vali-<br>da- |
|-------------|--------------------------------------|--------------|------|-------------|--------------|
| Field name  | Description                          | Туре         | Size | tory        | tions        |
| Currency    | Select the Currency Code             | LOV          | 3    | Yes         |              |
| Sales       |                                      | Nu-          |      |             |              |
|             | Capture the Total Sales Amount       | meric        | 22,3 | Yes         |              |
| %age        |                                      | Nu-          |      |             |              |
|             | Capture the Percentage of Sales      | meric        | 6,2  | Yes         |              |
| Purchase    |                                      | Nu-          |      |             |              |
|             | Capture the Total Purchase Amount    | meric        | 22,3 | Yes         |              |
| %age        |                                      |              |      |             |              |
|             |                                      |              |      |             |              |
|             | Continue the Develope of Divisions   | Nu-          | 0.0  | \/          |              |
| Loans       | Capture the Percentage of Purchase   | meric<br>Nu- | 6,2  | Yes         |              |
| Loans       | Capture the Total Loan Amount        | meric        | 22,3 | Yes         |              |
| %age        | Capture the Total Loan Amount        | Nu-          | 22,3 | 163         |              |
| 70agc       | Capture the Percentage of Loans      | meric        | 6,2  | Yes         |              |
| Investments | Captaro trio i crosmago di Esano     |              |      |             |              |
|             | Capture the Total Investment Amount  | Nu-<br>meric | 22.2 | Yes         |              |
| %age        | Capture the Total Investment Amount  |              | 22,3 | 168         |              |
| 70age       |                                      | Nu-          |      |             |              |
|             | Capture the Percentage of Investment | meric        | 6,2  | Yes         |              |
| Deposits    |                                      | Nu-          |      |             |              |
|             | Capture the Total Deposits Amount    | meric        | 22,3 | Yes         |              |
| %age        |                                      | Nu-          |      |             |              |
|             | Capture the Percentage of Deposits   | meric        | 6,2  | Yes         |              |

### Hedging requirement

| Currency           | Select the Currency Code               | LOV    | 3    | Yes |        |
|--------------------|----------------------------------------|--------|------|-----|--------|
|                    |                                        | Nu-    |      |     |        |
| Credit Outstanding | Capture the Total Credit Outstanding   | meric  | 22,3 | Yes |        |
|                    |                                        | Nu-    |      |     |        |
| Debit Outstanding  | Capture the Total Debit Outstanding    | meric  | 22,3 | Yes |        |
|                    |                                        |        |      |     | Credit |
|                    |                                        |        |      |     | Out-   |
|                    |                                        |        |      |     | stand- |
|                    |                                        |        |      |     | ing-   |
|                    |                                        |        |      |     | Debit  |
|                    | System displays the variance based on  |        |      |     | Out-   |
|                    | Credit Outstanding and Debit Outstand- | Calcu- |      |     | stand- |
| Variance           | ing                                    | lated  | 22,3 |     | ing    |
| Hedging required   | Select if Hedging is required          | Switch | 4    |     |        |

### Future Currency Requirement-Loan repayment

| Outstanding Loan<br>Amount        | Capture the Outstanding Loan Amount              | Nu-<br>meric | 22,3 | Yes |  |
|-----------------------------------|--------------------------------------------------|--------------|------|-----|--|
| Repayment in cur-<br>rent year    | Capture the Repayment Amount in Current Year     | Nu-<br>meric | 22,3 | Yes |  |
| Repayment in the next three years | Capture the Repayment Amount in next three years | Nu-<br>meric | 22,3 | Yes |  |

### Future Currency Requirement-Creditor Payment

| Outstanding<br>Amount | Capture the Outstanding Payment Amount                      | Nu-<br>meric | 22,3 | Yes |  |
|-----------------------|-------------------------------------------------------------|--------------|------|-----|--|
| 0-30 days             | Capture the Outstanding Payment Amount in 0-30 days         | Nu-<br>meric | 22,3 |     |  |
| 31-60 days            | Capture the Outstanding Payment Amount in 31-60 days        | Nu-<br>meric | 22,3 |     |  |
| 61-90 days            | Capture the Outstanding Payment Amount in 61-90 days        | Nu-<br>meric | 22,3 |     |  |
| 91-120 days           | Capture the Outstanding Payment Amount in 91-120 days       | Nu-<br>meric | 22,3 |     |  |
| 121-150 days          | Capture the Outstanding Payment<br>Amount in 121-150 days   | Nu-<br>meric | 22,3 |     |  |
| 151-180 days          | Capture the Outstanding Payment<br>Amount in 151-180 days   | Nu-<br>meric | 22,3 |     |  |
| above 180 days        | Capture the Outstanding Payment<br>Amount in above 180 days | Nu-<br>meric | 22,3 |     |  |

#### Future Currency Credit- Debtor Payment

| Outstanding    | Continue the Descivelle Amount                  | Nu-          | 22.2 | Vaa |  |
|----------------|-------------------------------------------------|--------------|------|-----|--|
| Amount         | Capture the Receivable Amount                   | meric        | 22,3 | Yes |  |
| 0-30 days      | Capture the Receivable Amount in 0-30 days      | Nu-<br>meric | 22,3 |     |  |
| 31-60 days     | Capture the Receivable Amount in 31-60 days     | Nu-<br>meric | 22,3 |     |  |
| 61-90 days     | Capture the Receivable Amount in 61-90 days     | Nu-<br>meric | 22,3 |     |  |
| 91-120 days    | Capture the Receivable Amount in 91-120 days    | Nu-<br>meric | 22,3 |     |  |
| 121-150 days   | Capture the Receivable Amount in 121-150 days   | Nu-<br>meric | 22,3 |     |  |
| 151-180 days   | Capture the Receivable Amount in 151-180 days   | Nu-<br>meric | 22,3 |     |  |
| above 180 days | Capture the Receivable Amount in above 180 days | Nu-<br>meric | 22,3 |     |  |

# **Future Currency Credit- Interests**

| Currency                                  | Select the Currency Code                          | LOV          | 3    | Yes |  |
|-------------------------------------------|---------------------------------------------------|--------------|------|-----|--|
| Investment amount interests               | Capture the interests on Total Investment Amount  | Nu-<br>meric | 22,3 | Yes |  |
| interest expected in current year         | Capture the Interest expected in Current year     | Nu-<br>meric | 22,3 | Yes |  |
| Interest expected in the next three years | Capture the Interest expected in the Next 3 Years | Nu-<br>meric | 22,3 | Yes |  |

#### **Analysis:**

A qualitative analysis about the currency exposure of the customers are made in the analysis hop of the current wizard. Based upon the maintenance a set of questions are required to be answered to calculate the qualitative score.

#### **Comments**:

| Field<br>Name | Description                                                                                            | At-<br>trib-<br>ute<br>Type | Ob-<br>ject<br>Type | Siz<br>e | Mandatory/Op-<br>tional | Field Validation |
|---------------|----------------------------------------------------------------------------------------------------|-----------------------------|---------------------|----------|-------------------------|------------------|
| Com-<br>ments | Specify the comments for the currency exposure of the customer. This will be visible in all the stages | Input                       | Free<br>Text        | 600      | Mandatory               |                  |

### **Trend analysis:**

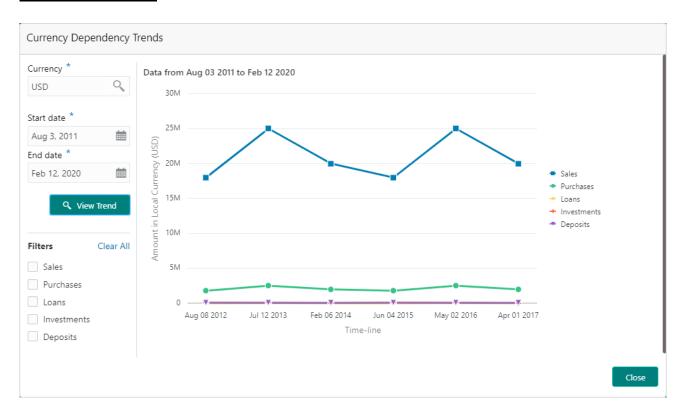

The trend analysis can be used to analyze the variation trends in the exposure in various currencies by the customer. Analyze the variation trend chart from the history records of the customer.

| Field Name | Description                                     | Attribute<br>Type | Size | Manda-<br>tory | Field<br>Valida-<br>tion      |
|------------|-------------------------------------------------|-------------------|------|----------------|-------------------------------|
| Currency   | Name of the currency whose trend has to be seen | LOV               | 3    | Yes            |                               |
| Start date | Date from which the trend has to be seen        | Date              |      | Yes            |                               |
| End date   | Date upto which the trend has to be seen        | Date              |      | Yes            | Greater<br>than start<br>date |

#### **2.1.2.8 Advisors**

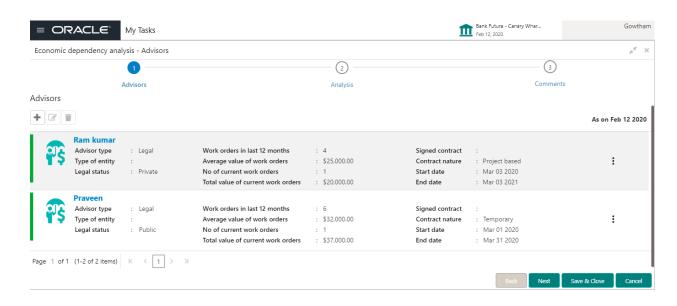

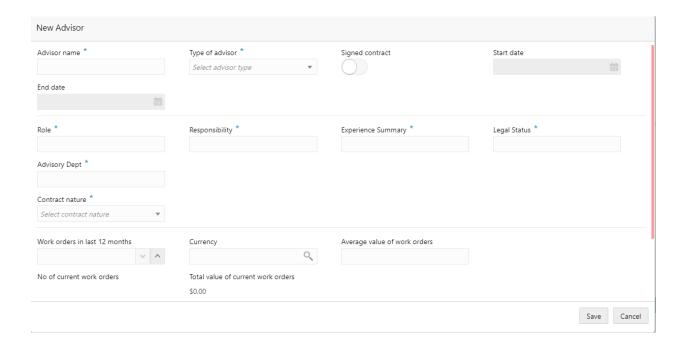

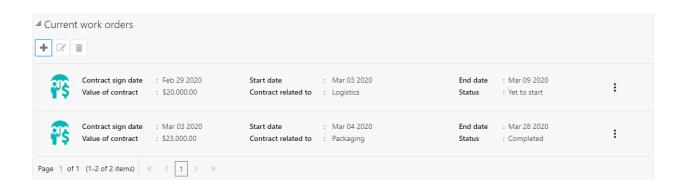

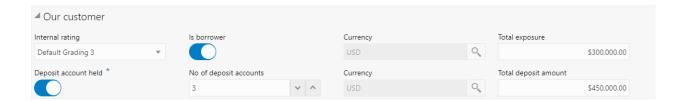

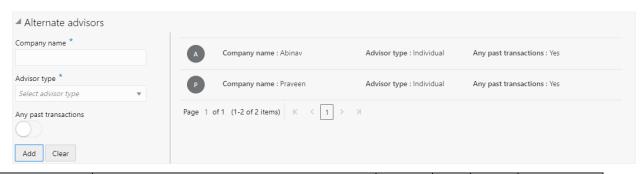

| Field name                    | Description                                      | Туре         | Siz<br>e | Man<br>da-<br>tory | Valida-<br>tions                |
|-------------------------------|--------------------------------------------------|--------------|----------|--------------------|---------------------------------|
| Advisor name                  | Captures the advisor name                        | Text         | 30<br>0  | Υ                  | Text Only                       |
| Type of advisor               | Captures the advisor type                        | Dropd<br>own | 4        | Υ                  |                                 |
| Signed contract               | Capture whether contract signed or not           | Switc<br>h   | 1        |                    |                                 |
| Start date                    | Contract start date                              | Date         |          |                    | Only if signed contract is true |
| End date                      | Contract date                                    | Date         |          |                    |                                 |
| Contract na-<br>ture          | Contract nature                                  | Dropd<br>own | 4        |                    |                                 |
| Role                          | Capture the advisor role                         | Text         | 10<br>5  |                    |                                 |
| Responsibility                | Capture the advisor responsibility               | Text         | 10<br>5  |                    |                                 |
| Experience summary            | Capture the advisor experience summary           | Text         | 10<br>5  |                    |                                 |
| Legal status                  | Capture the legal status of the advisory company | Text         | 10<br>5  |                    |                                 |
| Advisory Dept                 | Capture the advisory department                  | Text         | 10<br>5  |                    |                                 |
| Work orders in last 12 months | Work orders in last 12 months                    | Num-<br>ber  | 10       |                    |                                 |
| Currency                      | Work order currency                              | LOV          | 3        |                    | Text only                       |
| Average value of work orders  | Average value of past 12 months' work orders     | Num-<br>ber  | 22,<br>3 |                    |                                 |
| No of current work orders     | No of current work orders                        | Num-<br>ber  | 10       |                    |                                 |

| Total value of current work orders | Total value of current work orders                                        | Num-<br>ber  | 22,<br>3 |     |                                                      |
|------------------------------------|---------------------------------------------------------------------------|--------------|----------|-----|------------------------------------------------------|
|                                    | Work order details                                                        |              |          |     |                                                      |
| Contract exe-<br>cution date       | Contract signed date                                                      | Date         |          |     | Less than today's date                               |
| Contract re-<br>lated to           | Department to which contract is related to                                | Dropd<br>own | 4        |     |                                                      |
| Start date                         | Date on which contract is started                                         | Date         |          |     | Greater<br>than con-<br>tract exe-<br>cution<br>date |
| End date                           | Date on which contract ends                                               | Date         |          |     | Less than start date                                 |
| Value of con-<br>tract             | Value of contract                                                         | Num-<br>ber  | 22,<br>3 |     |                                                      |
| Status                             | Contract status                                                           | Dropd<br>own | 4        |     |                                                      |
|                                    | Our Customers                                                             |              | ı        | 1   | <u> </u>                                             |
| Is borrower                        | Enable if a company is a borrower                                         | Bool-<br>ean | 1        |     |                                                      |
| Currency                           | Captures the currency in which the total exposure will be captured.       | Text         | 3        |     |                                                      |
| Total exposure                     | Captures the total exposure amount                                        | Amou<br>nt   | 22,<br>3 |     |                                                      |
| Deposit ac-<br>count held          | Enable if a company holds a deposit account                               | Bool-<br>ean | 1        |     |                                                      |
| No of deposit accounts             | captures the number of deposit accounts                                   | Nu-<br>meric | 10       |     | Should not allow values below 0.                     |
| Currency                           | Captures the currency in which the total deposit amount will be captured. | Text         | 3        |     |                                                      |
| Total deposit amount               | Captures the deposit amount                                               | Amou<br>nt   | 22,<br>3 |     |                                                      |
| Internal rating                    | Select form the list of choices the rating.                               | Dropd<br>own | 4        |     |                                                      |
|                                    | Alternate Advisors                                                        |              |          |     |                                                      |
| Company name                       | Captures the name of the company.                                         | Text         | 30<br>0  | Yes |                                                      |
| Advisor type                       | Select the type of advisor from the list.                                 | Dropd<br>own | 4        |     |                                                      |
| Any past trans-<br>actions         | Enable the switch if the customer has records of past transactions.       | Bool-<br>ean | 1        | Yes |                                                      |

A qualitative analysis about the advisors of the customers are made in the analysis hop of the current wizard. Based upon the maintenance a set of questions are required to be answered to calculate the qualitative score.

#### **Comments**:

| Field<br>Name | Description                                                                                   | At-<br>trib-<br>ute<br>Type | Ob-<br>ject<br>Type | Siz<br>e | Mandatory/Op-<br>tional | Field Validation |
|---------------|-----------------------------------------------------------------------------------------------|-----------------------------|---------------------|----------|-------------------------|------------------|
| Com-<br>ments | Specify the comments for the advisors of the customer. This will be visible in all the stages | Input                       | Free<br>Text        | 600      | Mandatory               |                  |

### **Trend analysis:**

The trend analysis can be used to analyze the variation trends in the contract values of all the advisors of the customer. Analyze the variation trend chart from the history records of the customer.

| Field Name   | Description                                    | Attribute<br>Type | Size | Manda-<br>tory | Field<br>Valida-<br>tion      |
|--------------|------------------------------------------------|-------------------|------|----------------|-------------------------------|
| Advisor name | Name of the Advisor whose trend has to be seen | LOV               | 300  | Yes            |                               |
| Start date   | Date from which the trend has to be seen       | Date              |      | Yes            |                               |
| End date     | Date upto which the trend has to be seen       | Date              |      | Yes            | Greater<br>than start<br>date |

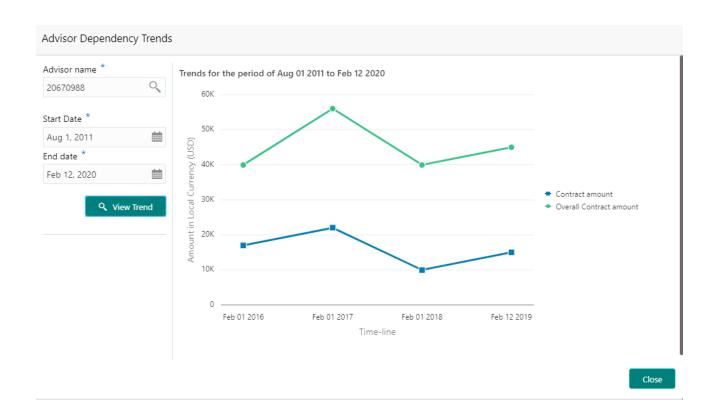

### 2.1.2.9 Contractors

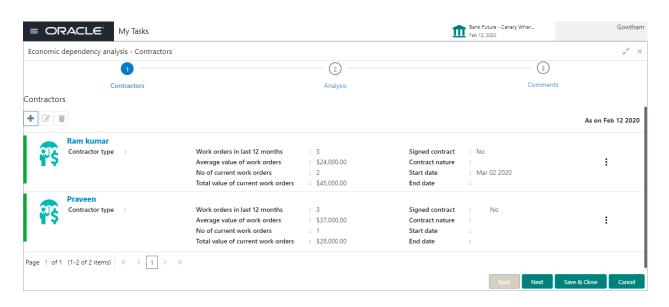

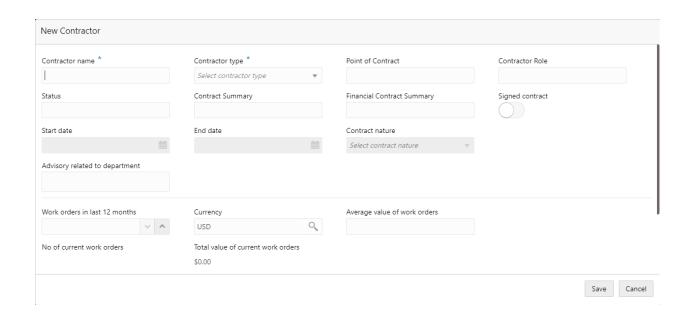

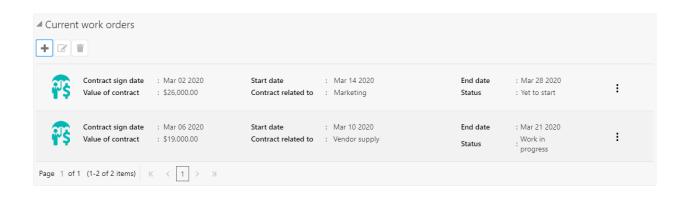

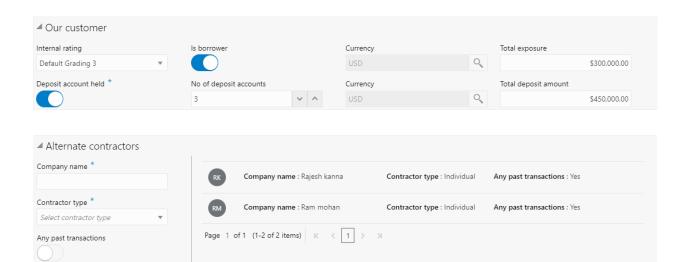

Add Clear

| Field name             | Description                             | Туре       | Siz      | Man  | Valida-     |
|------------------------|-----------------------------------------|------------|----------|------|-------------|
|                        | ·                                       | '          | е        | da-  | tions       |
|                        |                                         |            |          | tory |             |
| Contractor             | Captures the contractor name            | Text       | 30       | Υ    | Text Only   |
| name                   |                                         |            | 0        |      |             |
| Contractor type        | Captures the contractor type            | Dropd      | 4        | Υ    |             |
|                        |                                         | own        |          |      |             |
| Point of contact       | Captures the point of contact           | Text       | 10       |      |             |
|                        |                                         |            | 5        |      |             |
| Contractor role        | Captures the contractor role            | Text       | 10       |      |             |
|                        |                                         |            | 5        |      |             |
| Status                 | Status                                  | Text       | 10       |      |             |
|                        |                                         |            | 5        |      |             |
| Contract sum-          | Captures the contract summary           | Text       | 10       |      |             |
| mary                   |                                         |            | 5        |      |             |
| Financial Con-         | Captures the Financial Contract Summary | Text       | 10       |      |             |
| tract Summary          |                                         |            | 5        |      |             |
| Signed contract        | Capture whether contract signed or not  | Switc      | 1        |      |             |
|                        |                                         | h          |          |      |             |
| Start date             | Contract start date                     | Date       |          |      | Only if     |
|                        |                                         |            |          |      | signed      |
|                        |                                         |            |          |      | contract is |
| <b>-</b>               |                                         | <b>D</b> . |          |      | true        |
| End date               | Contract date                           | Date       | <u> </u> |      |             |
| Contract na-           | Contract nature                         | Dropd      | 4        |      |             |
| ture                   | On the order of the order of            | own        | 4        |      |             |
| Advisory Dept          | Capture the advisory department         | Dropd      | 4        |      |             |
| Work orders in         | Work orders in last 12 months           | OWN        | 10       |      |             |
| last 12 months         | Work orders in last 12 months           | Num-       | 10       |      |             |
|                        | Work order currency                     | ber        | 3        |      | Text only   |
| Currency Average value | Average value of past 12 months' work   | Num-       | 22,      |      | Text Offig  |
| of work or-            | orders                                  | ber        | 3        |      |             |
| ders                   | orders                                  | Dei        | 3        |      |             |
| No of current          | No of current work orders               | Num-       | 10       |      |             |
| work orders            | No of current work orders               | ber        | 10       |      |             |
| Total value of         | Total value of current work orders      | Num-       | 22,      |      |             |
| current work           | Total value of darronk work orders      | ber        | 3        |      |             |
| orders                 |                                         |            |          |      |             |
|                        | Work order details                      | 1          |          | I    |             |
| Contract exe-          | Contract signed date                    | Date       |          |      | Less than   |
| cution date            |                                         |            |          |      | today's     |
|                        |                                         |            |          |      | date        |
| Contract re-           | Department to which contract is related | Dropd      | 4        |      |             |
| lated to               | to                                      | own        |          |      |             |
| Start date             | Date on which contract is started       | Date       |          |      | Greater     |
|                        |                                         |            |          |      | than con-   |
|                        |                                         |            |          |      | tract exe-  |
|                        |                                         |            |          |      | cution      |
|                        |                                         | ]          |          |      | date        |
| End date               | Date on which contract ends             | Date       |          |      | Less than   |
|                        |                                         | 1          |          |      | start date  |
| Value of con-          | Value of contract                       | Num-       | 22,      |      |             |
| tract                  |                                         | ber        | 3        |      |             |

| Status                    | Contract status                                                           | Dropd<br>own | 4        |     |                                  |
|---------------------------|---------------------------------------------------------------------------|--------------|----------|-----|----------------------------------|
|                           | Our Customers                                                             |              | 1        | 1   | 1                                |
| Is borrower               | Enable if a company is a borrower                                         | Bool-<br>ean | 1        |     |                                  |
| Currency                  | Captures the currency in which the total exposure will be captured.       | Text         | 3        |     |                                  |
| Total exposure            | Captures the total exposure amount                                        | Amou<br>nt   | 22,<br>3 |     |                                  |
| Deposit ac-<br>count held | Enable if a company holds a deposit account                               | Bool-<br>ean | 1        |     |                                  |
| No of deposit accounts    | captures the number of deposit accounts                                   | Nu-<br>meric | 10       |     | Should not allow values below 0. |
| Currency                  | Captures the currency in which the total deposit amount will be captured. | Text         | 3        |     |                                  |
| Total deposit amount      | Captures the deposit amount                                               | Amou<br>nt   | 22,<br>3 |     |                                  |
| Internal rating           | Select form the list of choices the rating.                               | Dropd<br>own | 4        |     |                                  |
|                           | Alternate Contractors                                                     | •            |          | •   |                                  |
| Company<br>name           | Captures the name of the company.                                         | Text         | 30<br>0  | Yes |                                  |
| Contractor type           | Select the type of contractor from the list.                              | Dropd<br>own | 4        |     |                                  |
| Any past transactions     | Enable the switch if the customer has records of past transactions.       | Bool-<br>ean | 1        | Yes |                                  |

A qualitative analysis about the contractors of the customers are made in the analysis hop of the current wizard. Based upon the maintenance a set of questions are required to be answered to calculate the qualitative score.

#### **Comments**:

| Field<br>Name | Description                                                                                      | At-<br>trib-<br>ute<br>Type | Ob-<br>ject<br>Type | Siz<br>e | Mandatory/Op-<br>tional | Field Validation |
|---------------|--------------------------------------------------------------------------------------------------|-----------------------------|---------------------|----------|-------------------------|------------------|
| Com-<br>ments | Specify the comments for the contractors of the customer. This will be visible in all the stages | Input                       | Free<br>Text        | 600      | Mandatory               |                  |

### **Trend analysis:**

The trend analysis can be used to analyze the variation trends in the contract values of all the contractors of the customer. Analyze the variation trend chart from the history records of the customer.

| Field Name      | Description                                       | Attribute<br>Type | Size | Manda-<br>tory | Field<br>Valida-<br>tion      |
|-----------------|---------------------------------------------------|-------------------|------|----------------|-------------------------------|
| Contractor name | Name of the contractor whose trend has to be seen | LOV               | 300  | Yes            |                               |
| Start date      | Date from which the trend has to be seen          | Date              |      | Yes            |                               |
| End date        | Date upto which the trend has to be seen          | Date              |      | Yes            | Greater<br>than start<br>date |

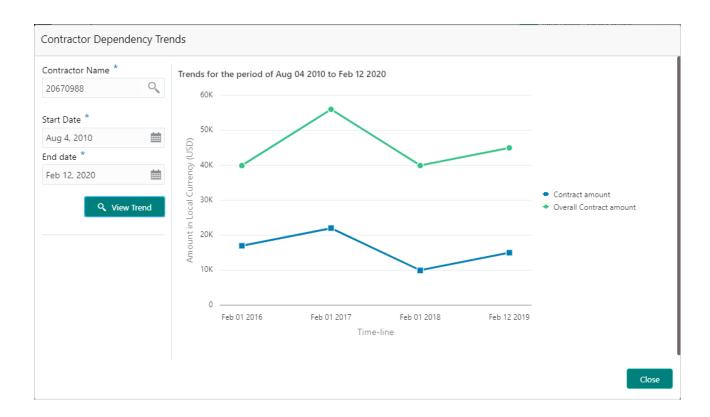

### 2.1.2.10 Insurers

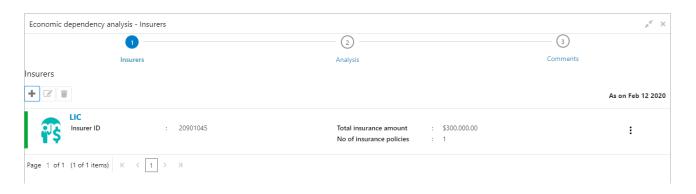

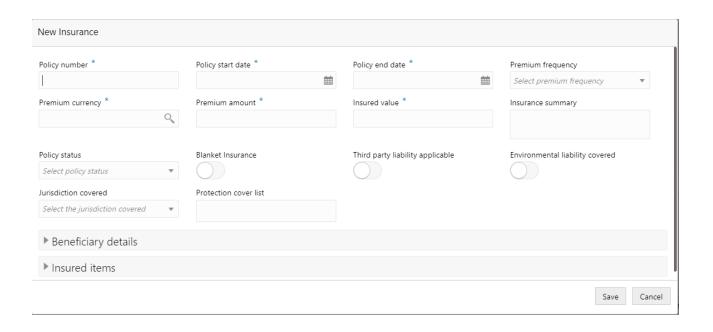

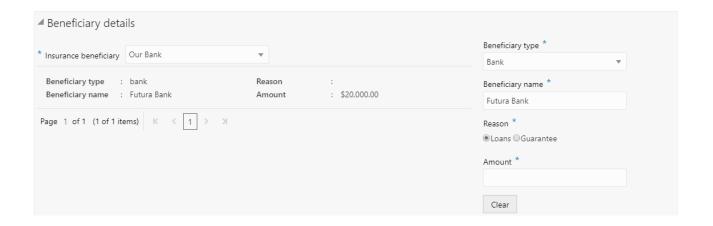

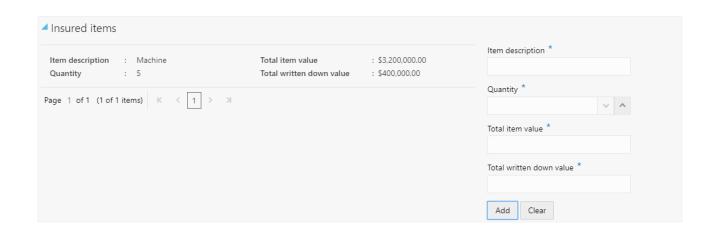

| Field name                                 | Description                                                       | Туре         | Size | Manda-<br>tory | Vali-<br>da-<br>tions |
|--------------------------------------------|-------------------------------------------------------------------|--------------|------|----------------|-----------------------|
| Insurer name                               | Enter the name of the Insurer.                                    | Text         | 300  | Y              | Text only             |
| Currency                                   | Captures the currency in which the sales amount will be captured. | Text         | 3    |                | Orny                  |
| Total insur-<br>ance amount                | Captures the total insurance amount.                              | Amount       | 22,3 |                |                       |
| Policy number                              | Capture the insurance policy number.                              | Nu-<br>meric | 55   | Yes            |                       |
| Policy start date                          | Capture the policy start date.                                    | Date         | Date | Yes            |                       |
| Policy end date                            | Capture the policy end date.                                      | Date         | Date | Yes            |                       |
| Premium frequency                          | Select from the list the premium frequency.                       | Text         | 150  |                |                       |
| Premium amount                             | Captures the premium amount.                                      | Amount       | 22,3 | Yes            |                       |
| Insured value                              | Captures the insured value.                                       | Amount       | 22,3 | Yes            |                       |
| Insurance summary                          | Comments on the insurance be captured for references.             | Text         | 150  |                |                       |
| Policy status                              | Select from the list the status of the policy.                    | Dropdo<br>wn | 4    |                |                       |
| Blanket Insurance                          | Enable if it is blanket insurance.                                | Bool-<br>ean | 1    |                |                       |
| Third party li-<br>ability appli-<br>cable | Enable if third party liability is applicable.                    | Bool-<br>ean | 1    |                |                       |
| Environmental liability covered            | Enable if environmental liability is covered.                     | Bool-<br>ean | 1    |                |                       |
| Jurisdiction covered                       | Select from the list the type of jurisdiction.                    | Dropdo<br>wn | 4    |                |                       |
| Protection cover list                      | Select from the drop down or mention the policy coverage.         | Dropdo<br>wn | 4    |                |                       |
| Beneficiary<br>details                     | 1                                                                 | 1            | 1    | 1              | 1                     |
| Insurance<br>beneficiary                   | Select from the list the insurance beneficiary.                   | Text         | 150  | Yes            |                       |

| Beneficiary<br>type      | Select from the list the type of beneficiary.  | Text         | 150  | Yes |                                          |
|--------------------------|------------------------------------------------|--------------|------|-----|------------------------------------------|
| Beneficiary name         | Capture the beneficiary name.                  | Text         | 150  | Yes | Text only                                |
| Reason                   | Capture the reason for naming the beneficiary. | Text         | 150  | Yes |                                          |
| Amount                   | Capture the beneficiary amount.                | Amount       | 22,3 | Yes |                                          |
| Insured item details     |                                                | ı            |      |     | 1                                        |
| Item descrip-<br>tion    | Capture the item insured.                      | Text         | 150  | Yes |                                          |
| Quantity                 | Capture the quantity of the item.              | Nu-<br>meric | 10   | Yes | Shoul<br>d not<br>go be-<br>low<br>zero. |
| Total item value         | Capture the value of the insured items.        | Amount       | 22,3 | Yes |                                          |
| Total written down value | Capture the face value of the insured items.   | Amount       | 22,3 | Yes |                                          |

A qualitative analysis about the insurers of the customers are made in the analysis hop of the current wizard. Based upon the maintenance a set of questions are required to be answered to calculate the qualitative score.

#### **Comments**:

| Field<br>Name | Description                                                                                   | At-<br>trib-<br>ute<br>Type | Ob-<br>ject<br>Type | Siz<br>e | Mandatory/Op-<br>tional | Field Validation |
|---------------|-----------------------------------------------------------------------------------------------|-----------------------------|---------------------|----------|-------------------------|------------------|
| Com-<br>ments | Specify the comments for the insurers of the customer. This will be visible in all the stages | Input                       | Free<br>Text        | 600      | Mandatory               |                  |

# **Trend analysis:**

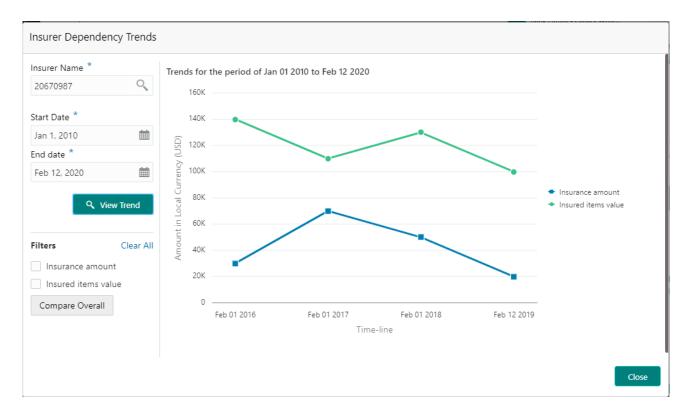

The trend analysis can be used to analyze the variation trends in the insurance value and insured items values of all the insurers of the customer. Analyze the variation trend chart from the history records of the customer.

| Field Name   | Description                                    | Attribute<br>Type | Size | Manda-<br>tory | Field<br>Valida-<br>tion      |
|--------------|------------------------------------------------|-------------------|------|----------------|-------------------------------|
| Insurer name | Name of the insurer whose trend has to be seen | LOV               | 300  | Yes            |                               |
| Start date   | Date from which the trend has to be seen       | Date              |      | Yes            |                               |
| End date     | Date upto which the trend has to be seen       | Date              |      | Yes            | Greater<br>than start<br>date |

## 2.1.2.11 Top customers

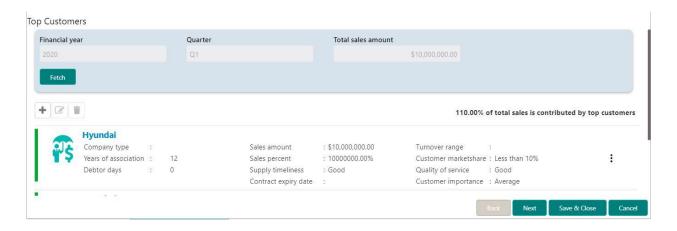

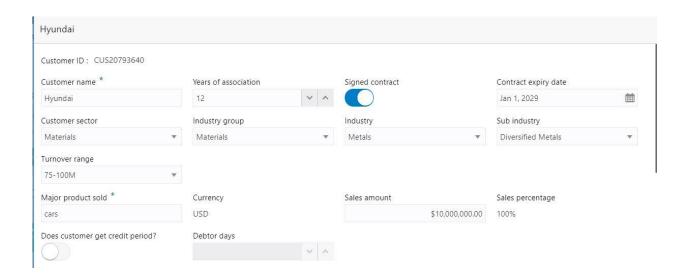

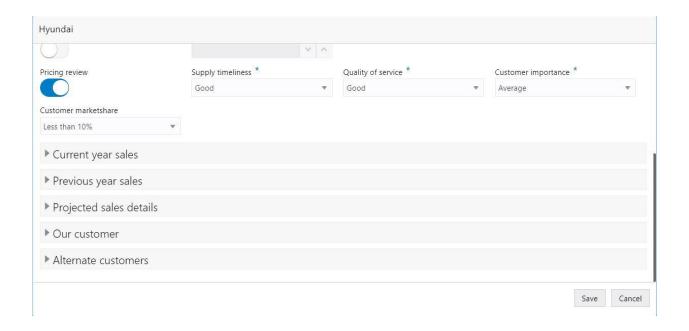

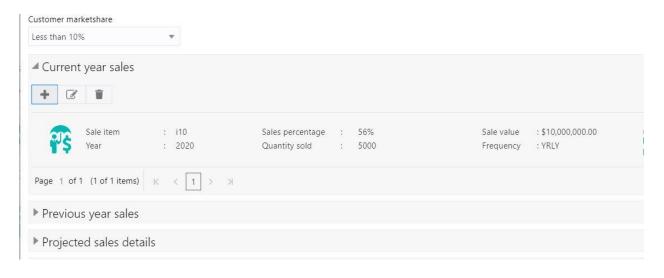

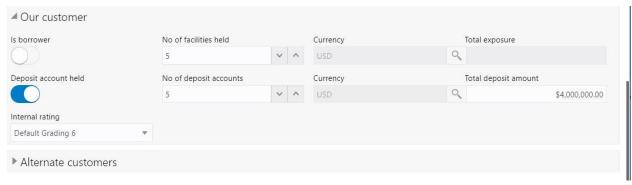

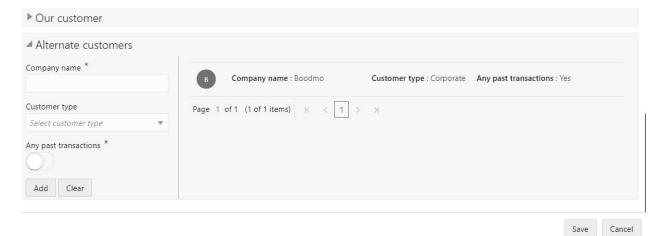

| Field name   | Description                              | Туре  | Size | Man-   | Vali- |
|--------------|------------------------------------------|-------|------|--------|-------|
|              |                                          |       |      | datory | da-   |
|              |                                          |       |      |        | tions |
| Customer     | Captures the customer name               | Text  | 300  | Yes    | Text  |
| name         |                                          |       |      |        | Only  |
| Years of as- | Captures the number of years of associa- | Nu-   | 10   |        | Shoul |
| sociation    | tion                                     | meric |      |        | d not |
|              |                                          |       |      |        | allow |
|              |                                          |       |      |        | val-  |
|              |                                          |       |      |        | ues   |
|              |                                          |       |      |        | below |
|              |                                          |       |      |        | 0.    |

|                                  |                                                                                       | 1            |      |     |              |
|----------------------------------|---------------------------------------------------------------------------------------|--------------|------|-----|--------------|
| Signed con-<br>tract             | Enable if signed a contract                                                           | Bool-<br>ean | 1    |     |              |
| Contract ex-<br>piry date        | Select the expiry date of the contract                                                | Date         |      |     |              |
| Customer sector                  | Select the appropriate sector from the list                                           | Dropdo<br>wn | 4    |     |              |
| Industry<br>group                | Select the appropriate industry group from the list                                   | Dropdo<br>wn | 4    |     |              |
| Industry                         | Select the appropriate industry from the list                                         | Dropdo<br>wn | 4    |     |              |
| Sub industry                     | Select the appropriate sub industry from the list                                     | Dropdo<br>wn | 4    |     |              |
| Turnover range                   | Select the appropriate turnover range from the list                                   | Dropdo<br>wn | 4    |     |              |
| Major prod-<br>uct sold          | Enter the name of the major product sold by the company                               | Text         | 150  | Yes | Text<br>only |
| Currency                         | Captures the currency in which the sales amount will be captured.                     | Text         | 3    |     |              |
| Sales<br>amount                  | Captures the sales amount.                                                            | Amount       | 22,3 |     |              |
| Sales per-<br>centage            | Captures the percentage of "The Total Sales Amount" contributed by the top customers. | Nu-<br>meric | 3    |     |              |
| Does customer get credit period? | Enable if the customer gets credit period.                                            | Bool-<br>ean | 1    |     |              |
| Debtor days                      | Capture the number of debtor days.                                                    | Nu-<br>meric | 2000 |     |              |
| Pricing re-<br>view              | Enable if the pricing review needs to be carried out.                                 | Bool-<br>ean |      |     |              |
| Supply timeliness                | Capture the Supply time lines 1. Good 2.Average 3.Poor                                | Text         | 150  | Yes |              |
| Quality of service               | Select the Quality of Service 1. Good 2.Average 3.Poor                                | Text         | 150  | Yes |              |
| Customer importance              | Select from the list the company's importance.  1. Critical 2.Average                 | Text         | 150  | Yes |              |
| Customer market share            | Select from the list the company's market share.                                      | Text         | 150  |     |              |

| Current Year<br>Sale  |                                                                              | 1            | l    |     |                                                                |
|-----------------------|------------------------------------------------------------------------------|--------------|------|-----|----------------------------------------------------------------|
| Sale item             | Captures the name of the item that is sold in the current year.              | Text         | 150  | Yes |                                                                |
| Quantity sold         | Captures the number of items of the product sold.                            | Nu-<br>meric | 10   |     | Shoul<br>d not<br>ac-<br>cept<br>val-<br>ues<br>below<br>zero. |
| Sale value currency   | Captures the currency in which the sales amount will be captured.            | Text         | 3    | Yes |                                                                |
| Sale value            | Captures the sales value.                                                    | Amount       | 22,6 | Yes |                                                                |
| Sales per-<br>centage | Captures the percentage of sales contributed by a particular customer.       | Nu-<br>meric | 3    |     | Shoul<br>d not<br>ac-<br>cept<br>val-<br>ues<br>below<br>zero. |
| Supply fre-<br>quency | Select from the given choices the frequency of the products being supplied.  | Text         | 150  |     |                                                                |
| Sale descrip-<br>tion | Further comments to be captured for references.                              | Text         | 150  |     |                                                                |
| Previous year sales   |                                                                              | 1            |      |     |                                                                |
| Year                  | Captures the year in which the previous year sales details will be captured. | Nu-<br>meric | 4    |     |                                                                |
| Sale item             | Captures the name of the item that is sold in the current year.              | Text         | 150  | Yes |                                                                |
| Quantity sold         | Captures the number of items of the product sold.                            | Nu-<br>meric | 10   |     | Shoul<br>d not<br>allow<br>val-<br>ues<br>below<br>0.          |
| Sale value currency   | Captures the currency in which the sales amount will be captured.            | Text         | 3    | Yes |                                                                |
| Sale value            | Captures the sales value.                                                    | Amount       | 22,3 | Yes |                                                                |
| Sales per-<br>centage | Captures the percentage of sales contributed by a particular customer.       | Nu-<br>meric | 3    |     | Shoul<br>d not                                                 |

|                            |                                                                             |              |      |     | allow                                                 |
|----------------------------|-----------------------------------------------------------------------------|--------------|------|-----|-------------------------------------------------------|
|                            |                                                                             |              |      |     | val-<br>ues<br>below                                  |
| Supply fre-<br>quency      | Select from the given choices the frequency of the products being supplied. | Dropdo<br>wn | 4    |     | 0.                                                    |
| Sale descrip-<br>tion      | Further comments to be captured for references.                             | Text         | 150  |     |                                                       |
| Projected year sales       |                                                                             | I            |      | -1  |                                                       |
| Year                       | Captures the projected year sales.                                          | Nu-<br>meric | 4    | Yes |                                                       |
| Sale item                  | Captures the name of the item that will be sold in the projected year.      | Text         | 150  | yes |                                                       |
| Quantity sold              | Captures the estimated number of items of the product sold.                 | Nu-<br>meric | 10   |     | Shoul<br>d not<br>allow<br>val-<br>ues<br>below<br>0. |
| Sale value currency        | Captures the currency in which the sales amount will be captured.           | Text         | 3    | Yes |                                                       |
| Sale value                 | Captures the sales value.                                                   | Amount       | 22,3 | Yes |                                                       |
| Sales per-<br>centage      | Captures the percentage of sales contributed by a particular customer.      | Nu-<br>meric | 3    |     | Shoul<br>d not<br>allow<br>val-<br>ues<br>below<br>0. |
| Supply fre-<br>quency      | Select from the given choices the frequency of the products being supplied. | Dropdo<br>wn | 4    |     |                                                       |
| Sale description           | Further comments to be captured for references.                             | Text         | 150  |     |                                                       |
| Our Custom-<br>ers         |                                                                             |              |      |     |                                                       |
| Is borrower                | Enable if a company is a borrower                                           | Bool-<br>ean | 1    |     |                                                       |
| No of facili-<br>ties held | Captures the number of facilities held by the company                       | Nu-<br>meric | 10   |     | Shoul<br>d not<br>allow                               |

|                           |                                                                           |              |      |     | val-<br>ues<br>below<br>0.                            |
|---------------------------|---------------------------------------------------------------------------|--------------|------|-----|-------------------------------------------------------|
| Currency                  | Captures the currency in which the total exposure will be captured.       | Text         | 3    |     |                                                       |
| Total expo-<br>sure       | Captures the total exposure amount                                        | Amount       | 22,3 |     |                                                       |
| Deposit ac-<br>count held | Enable if a company holds a deposit account                               | Bool-<br>ean | 1    |     |                                                       |
| No of deposit accounts    | captures the number of deposit accounts                                   | Nu-<br>meric | 10   |     | Shoul<br>d not<br>allow<br>val-<br>ues<br>below<br>0. |
| Currency                  | Captures the currency in which the total deposit amount will be captured. | Text         | 3    |     |                                                       |
| Total deposit amount      | Captures the deposit amount                                               | Amount       | 22,3 |     |                                                       |
| Internal rat-<br>ing      | Select form the list of choices the rating.                               | Dropdo<br>wn | 4    |     |                                                       |
| Alternate<br>Customers    |                                                                           | -            |      |     |                                                       |
| Company<br>name           | Captures the name of the company.                                         | Text         | 300  | Yes |                                                       |
| Customer type             | Select the type of customer from the list.                                | Dropdo<br>wn | 4    | Yes |                                                       |
| Any past transactions     | Enable the switch if the customer has records of past transactions.       | Bool-<br>ean | 1    |     |                                                       |

A qualitative analysis about the top customers of the customers are made in the analysis hop of the current wizard. Based upon the maintenance a set of questions are required to be answered to calculate the qualitative score.

#### **Comments**:

| Field<br>Name | Description | At-<br>trib-<br>ute<br>Type | Ob-<br>ject<br>Type | Siz<br>e | Mandatory/Op-<br>tional | Field Validation |
|---------------|-------------|-----------------------------|---------------------|----------|-------------------------|------------------|
|---------------|-------------|-----------------------------|---------------------|----------|-------------------------|------------------|

| Com-<br>ments | Specify the comments for the t of the customer. This will be visible in all the stages | Input | Free<br>Text | 600 | Mandatory |  |
|---------------|----------------------------------------------------------------------------------------|-------|--------------|-----|-----------|--|
|---------------|----------------------------------------------------------------------------------------|-------|--------------|-----|-----------|--|

### **Trend analysis:**

The trend analysis can be used to analyze the variation trends in the sales amount of the customers and the overall sales amount to the customers of the customer. It also enables us to compare the sales between multiple customers of the customer. Analyze the variation trend chart from the history records of the customer.

| Field Name       | Description                                                                                                    | Attribute<br>Type | Size | Manda-<br>tory | Field<br>Valida-<br>tion                       |
|------------------|----------------------------------------------------------------------------------------------------|-------------------|------|----------------|------------------------------------------------|
| Customers        | Name of the customers whose trend has to be compared                                                                                       | LOV               | 300  | Yes            |                                                |
| Trend types      | Select the trend type which has to be seen 1.Financial years 2.Financial Quarters 3.Year on year 4.Quarter on Quarter 5.Quarter over years | Radio             |      | Yes            |                                                |
| Choose year      | Year for which trend has to be seen                                                                                                    | Dropdow<br>n      | 12   | Yes            | If finan-<br>cial quar-<br>ters is<br>selected |
| Choose year1     | Years for which the trend has to be                                                                                                    | Dropdow           | 12   | Yes            | If year on                                     |
| Choose year 2    | compared                                                                                                    | n                 |      |                | Year is selected                               |
| Choose year 1    | Years and Quarter for which the                                                                                                    | Dropdow           | 12   | Yes            | If Quar-                                       |
| Choose Quarter1  | trend has to be compared                                                                                                    | n                 |      |                | ter on                                         |
| Choose year2     |                                                                                                    |                   |      |                | Quarter                                        |
| Choose quarter 2 |                                                                                                    |                   |      |                | is se-<br>lected                               |
| Choose Quarter   | Choose quarter whose trend for                                                                                                    | Dropdow           | 12   | Yes            | If Quar-                                       |
|                  | past years has to be compared                                                                                                    | n                 |      |                | ter over                                       |
|                  |                                                                                                    |                   |      |                | years is selected.                             |

# 2.1.2.12 Top suppliers

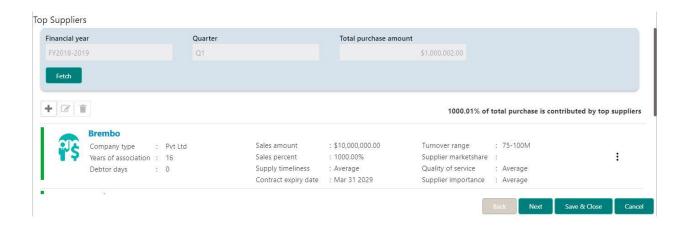

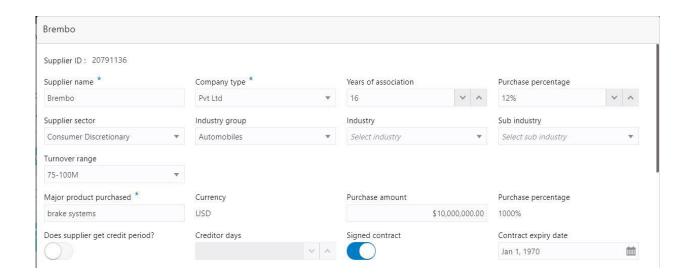

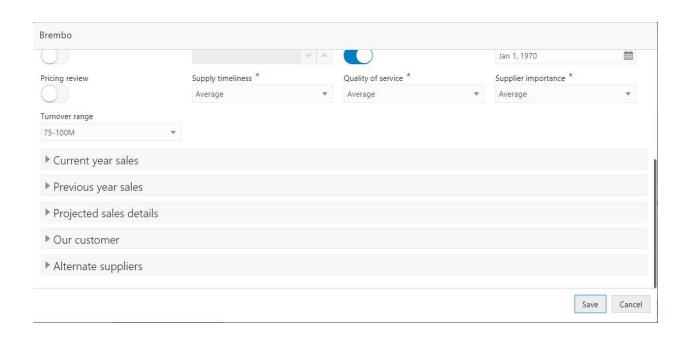

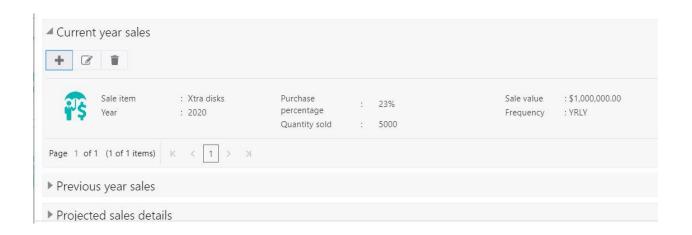

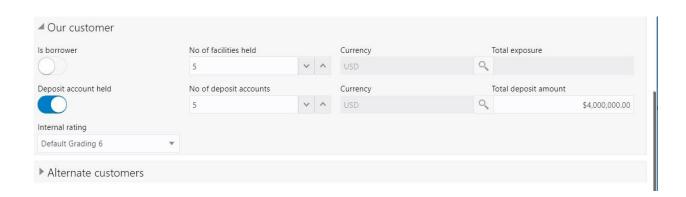

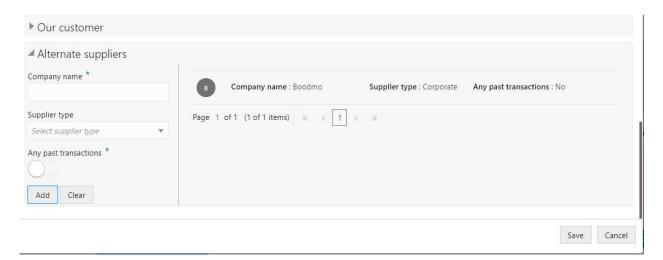

| Field name                        | Description                                                                              | Туре         | Size | Mandatory | Valida-<br>tions                 |
|-----------------------------------|------------------------------------------------------------------------------------------|--------------|------|-----------|----------------------------------|
| Supplier name                     | Captures the supplier name                                                               | Text         | 300  | Yes       | Text Only                        |
| Years of association              | Captures the number of years of association                                              | Nu-<br>meric | 3    |           | Should not allow values below 0. |
| Company type                      | Select the company type from the list.                                                   | Dropd<br>own | 4    |           |                                  |
| Purchase<br>percentage            | Captures the purchase percentage                                                         | Nu-<br>meric | 3    | Yes       | Should not allow values below 0. |
| Supplier sector                   | Select the appropriate sector from the list                                              | Dropd<br>own | 4    |           |                                  |
| Industry<br>group                 | Select the appropriate industry group from the list                                      | Dropd<br>own | 4    |           |                                  |
| Industry                          | Select the appropriate industry from the list                                            | Dropd<br>own | 4    |           |                                  |
| Sub industry                      | Select the appropriate sub industry from the list                                        | Dropd<br>own | 4    |           |                                  |
| Turnover range                    | Select the appropriate turnover range from the list                                      | Dropd<br>own | 4    |           |                                  |
| Major prod-<br>uct pur-<br>chased | Enter the name of the major prod-<br>uct purchased by the company                        | Text         | 150  | Yes       | Text only                        |
| Currency                          | Captures the currency in which the sales amount will be captured.                        | Text         | 3    |           |                                  |
| Purchase amount                   | Captures the purchase amount.                                                            | Amou<br>nt   | 22,3 |           |                                  |
| Purchase<br>percentage            | Captures the percentage of "The Total purchase Amount" contributed by the top customers. | Nu-<br>meric | 3    | Yes       |                                  |

| Does supplier get credit period? | Enable if the supplier gets credit period.                                  | Bool-<br>ean | 1    |     |                                  |  |  |  |
|----------------------------------|-----------------------------------------------------------------------------|--------------|------|-----|----------------------------------|--|--|--|
| Creditor days                    | Capture the number of creditor days.                                        | Nu-<br>meric | 2000 |     | Should not allow values below 0. |  |  |  |
| Pricing re-<br>view              | Enable if the pricing review needs to be carried out.                       | Bool-<br>ean | 1    |     |                                  |  |  |  |
| Supply timeliness                | Capture the Supply time lines 1. Good 2.Average 3.Poor                      | Dropd<br>own | 4    | Yes |                                  |  |  |  |
| Quality of service               | Select the Quality of Service 1. Good 2.Average 3.Poor                      | Dropd<br>own | 4    | Yes |                                  |  |  |  |
| Supplier importance              | Select from the list the company's importance. 1. Critical 2.Average        | Dropd<br>own | 4    | Yes |                                  |  |  |  |
|                                  | Current year                                                                | r sale       | 1    |     |                                  |  |  |  |
| Sale item                        | Captures the name of the item that is sold in the current year.             | Text         | 150  | Yes |                                  |  |  |  |
| Quantity<br>sold                 | Captures the number of items of the product sold.                           | Nu-<br>meric | 10   |     | Should not allow values below 0. |  |  |  |
| Sale value currency              | Captures the currency in which the sales amount will be captured.           | Text         | 3    | Yes |                                  |  |  |  |
| Sale value                       | Captures the sales value.                                                   | Amou<br>nt   | 22,3 | Yes |                                  |  |  |  |
| Sales per-<br>centage            | Captures the percentage of sales contributed by a particular customer.      | Nu-<br>meric | 3    |     | Should not allow values below 0. |  |  |  |
| Supply frequency                 | Select from the given choices the frequency of the products being supplied. | Dropd<br>own | 4    |     |                                  |  |  |  |
| Sale de-<br>scription            | Further comments to be captured for references.                             | Text         | 150  |     |                                  |  |  |  |
|                                  | Previous year sales                                                         |              |      |     |                                  |  |  |  |

| Year                  | Captures the year in which the previous year sales details will be captured. | Nu-<br>meric | 4    |     |                                             |
|-----------------------|------------------------------------------------------------------------------|--------------|------|-----|---------------------------------------------|
| Sale item             | Captures the name of the item that is sold in the current year.              | Text         | 150  | Yes |                                             |
| Quantity<br>sold      | Captures the number of items of the product sold.                            | Nu-<br>meric | 10   |     | Should not allow values below 0.            |
| Sale value currency   | Captures the currency in which the sales amount will be captured.            | Text         | 3    | Yes |                                             |
| Sale value            | Captures the sales value.                                                    | Amou<br>nt   | 22,3 | Yes |                                             |
| Sales per-<br>centage | Captures the percentage of sales contributed by a particular customer.       | Nu-<br>meric | 3    |     | Should not<br>allow val-<br>ues below<br>0. |
| Supply frequency      | Select from the given choices the frequency of the products being supplied.  | Dropd<br>own | 4    |     |                                             |
| Sale de-<br>scription | Further comments to be captured for references.                              | Text         | 150  |     |                                             |
|                       | Projected year                                                               | rsales       | 1    | •   | 1                                           |
| Year                  | Captures the projected year sales.                                           | Nu-<br>meric | 4    | Yes |                                             |
| Sale item             | Captures the name of the item that will be sold in the projected year.       | Text         | 300  | yes |                                             |
| Quantity<br>sold      | Captures the estimated number of items of the product sold.                  | Nu-<br>meric | 10   |     | Should not allow values below 0.            |
| Sale value currency   | Captures the currency in which the sales amount will be captured.            | Text         | 3    | Yes |                                             |
| Sale value            | Captures the sales value.                                                    | Amou<br>nt   | 22,3 | Yes |                                             |
| Sales per-<br>centage | Captures the percentage of sales contributed by a particular customer.       | Nu-<br>meric | 3    |     | Should not<br>allow val-<br>ues below<br>0. |
| Supply frequency      | Select from the given choices the frequency of the products being supplied.  | Dropd<br>own | 4    |     |                                             |

| Sale description  Further comments to be captured for references. |                                                                           | Text         | 150  |     |                                             |
|-------------------------------------------------------------------|---------------------------------------------------------------------------|--------------|------|-----|---------------------------------------------|
|                                                                   | Our Custon                                                                |              |      |     |                                             |
| Is borrower                                                       | Our Custor                                                                | Bool-        | 1    | 1   |                                             |
| is borrower                                                       | Enable if a company is a borrower                                         | ean          |      |     |                                             |
| No of facili-<br>ties held                                        | Captures the number of facilities held by the company                     | Nu-<br>meric | 10   |     | Should not allow values below 0.            |
| Currency                                                          | Captures the currency in which the total exposure will be captured.       | Text         | 3    |     |                                             |
| Total exposure                                                    | Captures the total exposure amount                                        | Amou<br>nt   | 22,3 |     |                                             |
| Deposit ac-<br>count held                                         | Enable if a company holds a deposit account                               | Bool-<br>ean | 1    |     |                                             |
| No of de-<br>posit ac-<br>counts                                  | captures the number of deposit accounts                                   | Nu-<br>meric | 10   |     | Should not<br>allow val-<br>ues below<br>0. |
| Currency                                                          | Captures the currency in which the total deposit amount will be captured. | Text         | 3    |     |                                             |
| Total de-<br>posit<br>amount                                      | Captures the deposit amount                                               | Amou<br>nt   | 22,3 |     |                                             |
| Internal rat-<br>ing                                              | Select form the list of choices the rating.                               | Dropd<br>own | 4    |     |                                             |
| Alternate<br>Suppliers                                            |                                                                           |              |      |     |                                             |
| Company                                                           | Captures the name of the company.                                         | Text         | 300  | Yes |                                             |
| Customer type                                                     | Select the type of customer from the list.                                | Dropd<br>own | 4    |     |                                             |

| Any past     | Enable the switch if the customer | Bool- | 1 | Yes |  |
|--------------|-----------------------------------|-------|---|-----|--|
| transactions | has records of past transactions. | ean   |   |     |  |
|              |                                   |       |   |     |  |
|              |                                   |       |   |     |  |
|              |                                   |       |   |     |  |

### **Analysis:**

A qualitative analysis about the top suppliers of the customers are made in the analysis hop of the current wizard. Based upon the maintenance a set of questions are required to be answered to calculate the qualitative score.

### Comments:

| Field<br>Name | Description                                                                                        | At-<br>trib-<br>ute<br>Type | Ob-<br>ject<br>Type | Siz<br>e | Mandatory/Op-<br>tional | Field Validation |
|---------------|----------------------------------------------------------------------------------------------------|-----------------------------|---------------------|----------|-------------------------|------------------|
| Com-<br>ments | Specify the comments for the top suppliers of the customer. This will be visible in all the stages | Input                       | Free<br>Text        | 600      | Mandatory               |                  |

## **Trend analysis:**

The trend analysis can be used to analyze the variation trends in the purchase amount of the suppliers and the overall purchase amount to the suppliers of the customer. It also enables us to compare the purchases between multiple suppliers of the customer. Analyze the variation trend chart from the history records of the customer.

| Field Name    | Description                                                                                                    | Attribute<br>Type | Size | Manda-<br>tory | Field<br>Valida-<br>tion                       |
|---------------|----------------------------------------------------------------------------------------------------|-------------------|------|----------------|------------------------------------------------|
| Suppliers     | Name of the suppliers whose trend has to be compared                                                                                       | LOV               | 300  | Yes            |                                                |
| Trend types   | Select the trend type which has to be seen 1.Financial years 2.Financial Quarters 3.Year on year 4.Quarter on Quarter 5.Quarter over years | Radio             |      | Yes            |                                                |
| Choose year   | Year for which trend has to be seen                                                                                                    | Dropdow<br>n      | 12   | Yes            | If finan-<br>cial quar-<br>ters is<br>selected |
| Choose year 2 | Years for which the trend has to be compared                                                                                               | Dropdow<br>n      | 12   | Yes            | If year on<br>Year is<br>selected              |

| Choose year 1    | Years and Quarter for which the | Dropdow | 12 | Yes | If Quar-  |
|------------------|---------------------------------|---------|----|-----|-----------|
| Choose Quarter1  | trend has to be compared        | n       |    |     | ter on    |
| Choose year2     |                                 |         |    |     | Quarter   |
| Choose quarter 2 |                                 |         |    |     | is se-    |
| Onocoo quartor 2 |                                 |         |    |     | lected    |
| Choose Quarter   | Choose quarter whose trend for  | Dropdow | 2  | Yes | If Quar-  |
|                  | past years has to be compared   | n       |    |     | ter over  |
|                  |                                 |         |    |     | years is  |
|                  |                                 |         |    |     | selected. |

## **2.1.2.13 Directors**

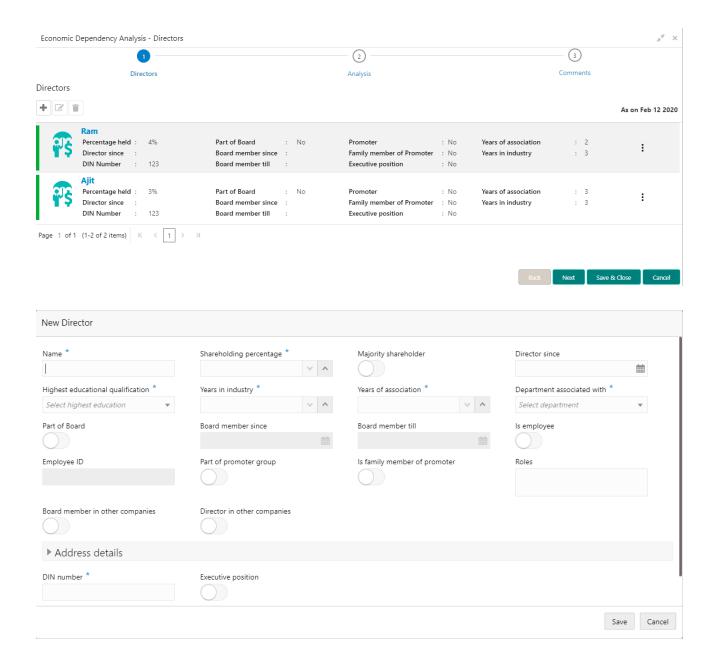

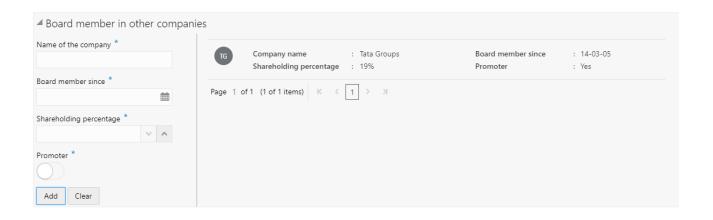

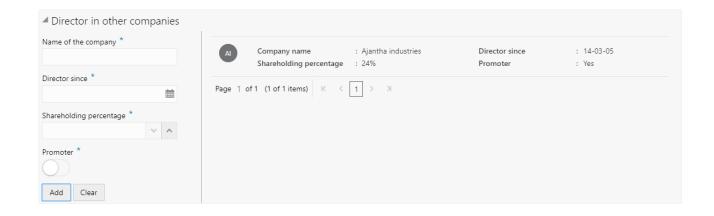

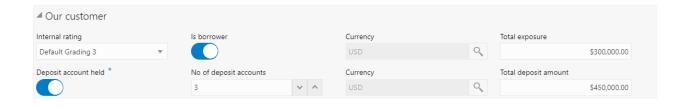

| Field name                                  | Description                                               | Туре     | Size | Man-<br>da-<br>tory | Valida-<br>tions |
|---------------------------------------------|-----------------------------------------------------------|----------|------|---------------------|------------------|
| Name                                        | Capture the director name                                 | Text     | 300  | Υ                   |                  |
| Shareholding percentage                     | Captures the shareholding percentage                      | Number   | 3    | Υ                   |                  |
| Majority<br>shareholder                     | Enable if he/she is a majority shareholder                | Switch   | 1    |                     |                  |
| Director since                              | Capture the director since date                           | Date     |      | Υ                   |                  |
| Highest edu-<br>cational quali-<br>fication | Select from the list the qualification of the stakeholder | Dropdown | 4    |                     |                  |
| Years in in-<br>dustry                      | Captures the number of years in industry.                 | Number   | 3    |                     |                  |
| Years of as-<br>sociation                   | Captures the number of years of association               | Number   | 3    |                     |                  |

| Department associated with              | Captures the department associated with from the list               | Dropdown  | 4    |      |                                   |
|-----------------------------------------|---------------------------------------------------------------------|-----------|------|------|-----------------------------------|
| Part of Board                           | Enable if the stakeholder is a part of board.                       | Switch    | 1    |      |                                   |
| Board mem-<br>ber since                 | Captures the board member since date.                               | Date      |      |      | If part<br>of<br>board<br>is true |
| Board mem-<br>ber till                  | Captures the board member till date.                                | Date      |      |      | If part<br>of<br>board<br>is true |
| Is employee                             | Enable if the stakeholder is an employee                            | Switch    | 1    |      |                                   |
| Employee ID                             | Captures the employee ID                                            | Text      | 36   |      | If Is<br>em-<br>ployee<br>is true |
| Part of pro-<br>moter group             | Enable if the stakeholder is part of promoter group                 | Switch    | 1    |      |                                   |
| Is family<br>member of<br>promote       | Enable if the stakeholder is part of family promoter group          | Switch    | 1    |      |                                   |
| Roles                                   | Describe the role                                                   | Text area | 2000 | 2000 |                                   |
| Board mem-<br>ber in other<br>companies | Enable if the stakeholder is a board member in other companies.     | Switch    | 1    |      |                                   |
| Director in other companies             | Enable if the stakeholder is a director in other companies.         | Switch    | 1    |      |                                   |
| DIN number                              | Capture the DIN number                                              | Text      | 105  | Υ    |                                   |
| Executive position                      | Does he has executive position  Our Customer                        | Switch    | 1    |      |                                   |
| Is borrower                             | Enable if a company is a borrower                                   | Boolean   | 1    |      | Is bor-                           |
| is borrower                             | Litable if a company is a borrower                                  | Doolean   | '    |      | rower                             |
| No of facili-<br>ties held              | Captures the number of facilities held by the company               | Numeric   | 10   |      | No of<br>facili-<br>ties<br>held  |
| Currency                                | Captures the currency in which the total exposure will be captured. | Text      | 3    |      | Cur-<br>rency                     |
| Total exposure                          | Captures the total exposure amount                                  | Amount    | 22,3 |      | Total<br>expo-<br>sure            |
| Deposit account held                    | Enable if a company holds a deposit account                         | Boolean   | 1    |      | Deposit<br>ac-<br>count<br>held   |
| No of deposit accounts                  | captures the number of deposit accounts                             | Numeric   | 10   |      | No of deposit                     |

|                         |                                                                           |          |      |   | ac-<br>counts              |
|-------------------------|---------------------------------------------------------------------------|----------|------|---|----------------------------|
| Currency                | Captures the currency in which the total deposit amount will be captured. | Text     | 3    |   | Cur-<br>rency              |
| Total deposit amount    | Captures the deposit amount                                               | Amount   | 22,3 |   | Total<br>deposit<br>amount |
| Internal rat-<br>ing    | Select form the list of choices the rating.                               | Dropdown | 4    |   | Internal rating            |
|                         | Board member in other com                                                 | oanies   |      |   |                            |
| Name of the company     | Capture the name of the company                                           | Text     | 300  | Υ |                            |
| Board mem-<br>ber since | Capture from when is he a board member                                    | Date     |      | Υ |                            |
| Shareholding percentage | Capture the shareholding percentage                                       | Number   | 3    | Y |                            |
| Promoter                | IS he a promoter                                                          | Switch   | 1    |   |                            |
|                         | Director in other compani                                                 | es       |      |   |                            |
| Name of the company     | Capture the name of the company                                           | Text     | 300  | Y |                            |
| Director since          | Capture from when is he a director                                        | Date     |      | Υ |                            |
| Shareholding percentage | Capture the shareholding percentage                                       | Number   | 3    | Υ |                            |
| Promoter                | IS he a promoter                                                          | Switch   | 1    |   |                            |

## Analysis:

A qualitative analysis about the directors of the customers are made in the analysis hop of the current wizard. Based upon the maintenance a set of questions are required to be answered to calculate the qualitative score.

### **Comments**:

| Field<br>Name | Description                                                                                    | At-<br>trib-<br>ute<br>Type | Ob-<br>ject<br>Type | Siz<br>e | Mandatory/Op-<br>tional | Field Validation |
|---------------|------------------------------------------------------------------------------------------------|-----------------------------|---------------------|----------|-------------------------|------------------|
| Com-<br>ments | Specify the comments for the directors of the customer. This will be visible in all the stages | Input                       | Free<br>Text        | 600      | Mandatory               |                  |

# 2.1.2.14 Management team

| Field name                                  | Description                                                     | Туре      | Size | Man-<br>da-<br>tory | Valida-<br>tions                  |
|---------------------------------------------|-----------------------------------------------------------------|-----------|------|---------------------|-----------------------------------|
| Shareholding percentage                     | Captures the shareholding percentage                            | Number    | 10   | Υ                   |                                   |
| Majority shareholder                        | Enable if he/she is a majority shareholder                      | Switch    | 1    |                     |                                   |
| Director since                              | Capture the director since date                                 | Date      |      | Υ                   |                                   |
| Highest edu-<br>cational quali-<br>fication | Select from the list the qualification of the stakeholder       | Dropdown  | 4    |                     |                                   |
| Years in in-<br>dustry                      | Captures the number of years in industry.                       | Number    | 3    |                     |                                   |
| Years of as-<br>sociation                   | Captures the number of years of association                     | Number    | 3    |                     |                                   |
| Department associated with                  | Captures the department associated with from the list           | Dropdown  | 4    |                     |                                   |
| Part of Board                               | Enable if the stakeholder is a part of board.                   | Switch    | 1    |                     |                                   |
| Board mem-<br>ber since                     | Captures the board member since date.                           | Date      |      |                     | If part<br>of<br>board<br>is true |
| Board mem-<br>ber till                      | Captures the board member till date.                            | Date      |      |                     | If part<br>of<br>board<br>is true |
| Is employee                                 | Enable if the stakeholder is an employee                        | Switch    | 1    |                     |                                   |
| Employee ID                                 | Captures the employee ID                                        | Text      | 105  |                     | If Is<br>em-<br>ployee<br>is true |
| Part of pro-<br>moter group                 | Enable if the stakeholder is part of promoter group             | Switch    | 1    |                     |                                   |
| Is family<br>member of<br>promote           | Enable if the stakeholder is part of family promoter group      | Switch    | 1    |                     |                                   |
| Roles                                       | Describe the role                                               | Text area | 2000 |                     |                                   |
| Board mem-<br>ber in other<br>companies     | Enable if the stakeholder is a board member in other companies. | Switch    | 1    |                     |                                   |
| Director in other companies                 | Enable if the stakeholder is a director in other companies.     | Switch    | 1    |                     |                                   |
| DIN number                                  | Capture the DIN number                                          | Text      | 105  |                     |                                   |
| Executive position                          | Does he has executive position                                  | Switch    | 1    |                     |                                   |
|                                             | Our Customer                                                    | T         |      | Т                   | I                                 |
| Is borrower                                 | Enable if a company is a borrower                               | Boolean   | 1    |                     | Is bor-<br>rower                  |

| No of facili-<br>ties held | Captures the number of facilities held by the company                     | Numeric  | 10   |   | No of<br>facili-<br>ties<br>held  |
|----------------------------|---------------------------------------------------------------------------|----------|------|---|-----------------------------------|
| Currency                   | Captures the currency in which the total exposure will be captured.       | Text     | 3    |   | Cur-<br>rency                     |
| Total exposure             | Captures the total exposure amount                                        | Amount   | 22,3 |   | Total<br>expo-<br>sure            |
| Deposit account held       | Enable if a company holds a deposit account                               | Boolean  | 1    |   | Deposit<br>ac-<br>count<br>held   |
| No of deposit accounts     | captures the number of deposit accounts                                   | Numeric  | 10   |   | No of<br>deposit<br>ac-<br>counts |
| Currency                   | Captures the currency in which the total deposit amount will be captured. | Text     | 3    |   | Cur-<br>rency                     |
| Total deposit amount       | Captures the deposit amount                                               | Amount   | 22,3 |   | Total<br>deposit<br>amount        |
| Internal rat-<br>ing       | Select form the list of choices the rating.                               | Dropdown | 4    |   | Internal rating                   |
|                            | Board member in other comp                                                | panies   | ı    | 1 | ·                                 |
| Name of the company        | Capture the name of the company                                           | Text     | 300  | Y |                                   |
| Board mem-<br>ber since    | Capture from when is he a board member                                    | Date     |      | Y |                                   |
| Shareholding percentage    | Capture the shareholding percentage                                       | Number   | 3    | Υ |                                   |
| Promoter                   | IS he a promoter                                                          | Switch   | 1    |   |                                   |
|                            | Director in other compani                                                 |          | •    | T |                                   |
| Name of the company        | Capture the name of the company                                           | Text     | 300  | Y |                                   |
| Director since             | Capture from when is he a director                                        | Date     |      | Υ |                                   |
| Shareholding percentage    | Capture the shareholding percentage                                       | Number   | 3    | Y |                                   |
| Promoter                   | IS he a promoter                                                          | Switch   | 1    |   |                                   |

### **Analysis:**

A qualitative analysis about the management team of the customers are made in the analysis hop of the current wizard. Based upon the maintenance a set of questions are required to be answered to calculate the qualitative score.

### **Comments**:

| Field<br>Name | Description                                                                                          | At-<br>trib-<br>ute<br>Type | Ob-<br>ject<br>Type | Siz<br>e | Mandatory/Op-<br>tional | Field Validation |
|---------------|----------------------------------------------------------------------------------------------------|-----------------------------|---------------------|----------|-------------------------|------------------|
| Com-<br>ments | Specify the comments for the management team of the customer. This will be visible in all the stages | Input                       | Free<br>Text        | 600      | Mandatory               |                  |

Click on the Edit button in each of the tiles to capture/view the parameters. As soon as the user captures the parameters the Economic Dependency Analysis gets refreshed.

#### **Action Buttons on the each of the Tiles**

a. Edit – On Click of Edit the details and you will be able to modify the same.

### **Action Buttons on the footer**

- a. Save & Close On click of Save & Close, the details of the captured will be saved.
  - a. If mandatory fields have not been captured, system will display error until the mandatory fields have been captured.
- b. **Hold** On Click of Hold the task status will be suspended and the task will be available in the Hold queue.
  - a. If mandatory fields have not been captured, system will display error until the mandatory fields have been captured.
- **c. Cancel** On Click the system will ask for confirmation and on confirming the task will be closed without saving the data.
- **d.** Back On Click of Back, the previous screen will be opened.
- **e. Next** On click of Next, the details of the captured will be saved and then system will move to the Next Screen.
  - b. If mandatory fields have not been captured, system will display error until the mandatory fields have been captured.

## 2.1.3Comments

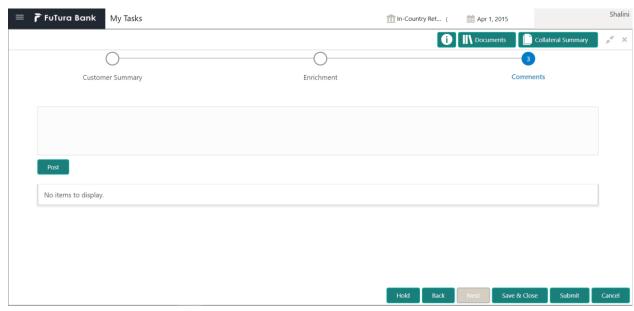

| Field<br>Name | Description                                                                | At-<br>trib-<br>ute<br>Type | Ob-<br>ject<br>Type | Siz<br>e | Mandatory/Op-<br>tional | Field Validation |
|---------------|----------------------------------------------------------------------------|-----------------------------|---------------------|----------|-------------------------|------------------|
| Com-<br>ments | Specify the comments for the stage. This will be visible in all the stages | Input                       | Free<br>Text        | 600      | Mandatory               |                  |

### **Action Buttons**

After providing required data, you will be able to perform one of the below actions -

- a) Submit On Submit, the checklists applicable for the stage will be defaulted based on the application category. On Verifying all the checklist and on selection of the Outcome of the task the task will be submitted.
- b) Save & Close On click of Save & Close, the details of the captured will be saved.
  - a. If mandatory fields have not been captured, system will display error until the mandatory fields have been captured.
- c) **Hold** On Click of Hold the task status will be suspended and the task will be available in the Hold queue.
  - a. If mandatory fields have not been captured, system will display error until the mandatory fields have been captured.
- d) **Cancel** On Click the system will ask for confirmation and on confirming the task will be closed without saving the data.
- e) Back On Click of Back, the previous screen will be opened.

## 2.2 Approval Stage

As an Approver, the user would review the details of the customer's economic dependency and approve.

## 2.2.1 Economic Dependency - Approval

The user can click on each of the tiles to view the detailed information of each of the customer economic dependencies.

| Field Name         | Description                                       | Attribute<br>Type | Object<br>Type | Size | Manda-<br>tory/Optional | Field Vali-<br>dation |
|--------------------|---------------------------------------------------|-------------------|----------------|------|-------------------------|-----------------------|
| Shareholders       | Displays the shareholders of the customer.        | Display           | Tile           |      |                         |                       |
| Guarantors         | Displays the guarantors of the customer.          | Display           | Tile           |      |                         |                       |
| Bankers            | Displays the bankers of the customer.             | Display           | Tile           |      |                         |                       |
| Creditors          | Displays the creditors of the customer.           | Display           | Tile           |      |                         |                       |
| Debtors            | Displays the debtors of the customer.             | Display           | Tile           |      |                         |                       |
| Country            | Displays the country dependency of the customer   | Display           | Tile           |      |                         |                       |
| Currency           | Displays the currency dependency of the customer. | Display           | Tile           |      |                         |                       |
| Advisors           | Displays the advisors of the customer.            | Display           | Tile           |      |                         |                       |
| Contractors        | Displays the contractors of the customer.         | Display           | Tile           |      |                         |                       |
| Insurers           | Displays the insurers of the customer.            | Display           | Tile           |      |                         |                       |
| Top custom-<br>ers | Displays the top customers of the customer.       | Display           | Tile           |      |                         |                       |
| Top suppliers      | Displays the top suppliers of the customer.       | Display           | Tile           |      |                         |                       |

| Directors       | Displays the directors of the customer.       | Display | Tile |  |  |
|-----------------|-----------------------------------------------|---------|------|--|--|
| Management team | Displays the management team of the customer. | Display | Tile |  |  |

### **Action Buttons on the footer**

- a. Save & Close On click of Save & Close the screen gets closed.
- b. **Hold** On Click of Hold the task status will be suspended and the task will be available in the Hold queue.
  - a. If mandatory fields have not been captured, system will display error until the mandatory fields have been captured.
- **c. Cancel** On Click the system will ask for confirmation and on confirming the task will be closed without saving the data.
- **d. Next** On click of Next, the details of the captured will be saved and then system will move to the Next Screen.
  - b. If mandatory fields have not been captured, system will display error until the mandatory fields have been captured.

## 2.2.2Comments

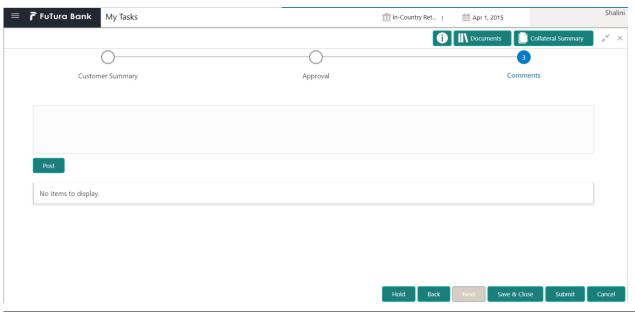

| Field<br>Name | Description                  | At-<br>trib-<br>ute<br>Type | Ob-<br>ject<br>Type | Siz<br>e | Mandatory/Op-<br>tional | Field Validation |
|---------------|------------------------------|-----------------------------|---------------------|----------|-------------------------|------------------|
| Com-<br>ments | Specify the comments for the | Input                       | Free<br>Text        | 600      | Mandatory               |                  |

| stage. This will be |  |  |  |
|---------------------|--|--|--|
| visible in all the  |  |  |  |
| stages              |  |  |  |

### **Action Buttons**

After providing required data, you will be able to perform one of the below actions -

- a) Submit On Submit, the checklists applicable for the stage will be defaulted based on the application category. On Verifying all the checklist and on selection of the Outcome of the task the task will be submitted.
- b) Save & Close On click of Save & Close, the details of the captured will be saved.
  - a. If mandatory fields have not been captured, system will display error until the mandatory fields have been captured.
- c) **Hold** On Click of Hold the task status will be suspended and the task will be available in the Hold queue.
  - a. If mandatory fields have not been captured, system will display error until the mandatory fields have been captured.
- d) **Cancel** On Click the system will ask for confirmation and on confirming the task will be closed without saving the data.
- e) Back On Click of Back, the previous screen will be opened.

## 2.3 Economic Dependency Query

#### Menu→Credit Facilities →Economic Dependency Analysis→ View

#### (Screen)

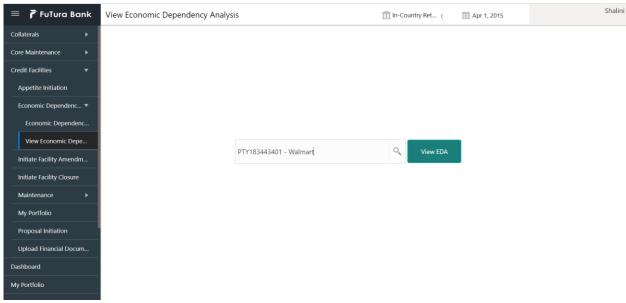

From the 'menu bar', you can initiate a new economic dependency analysis.

On selecting, Economic Dependency Analysis View, a new screen will open to capture the

User can select the customer (party) and click on View EDA to view the economic dependency analysis of the selected customer.

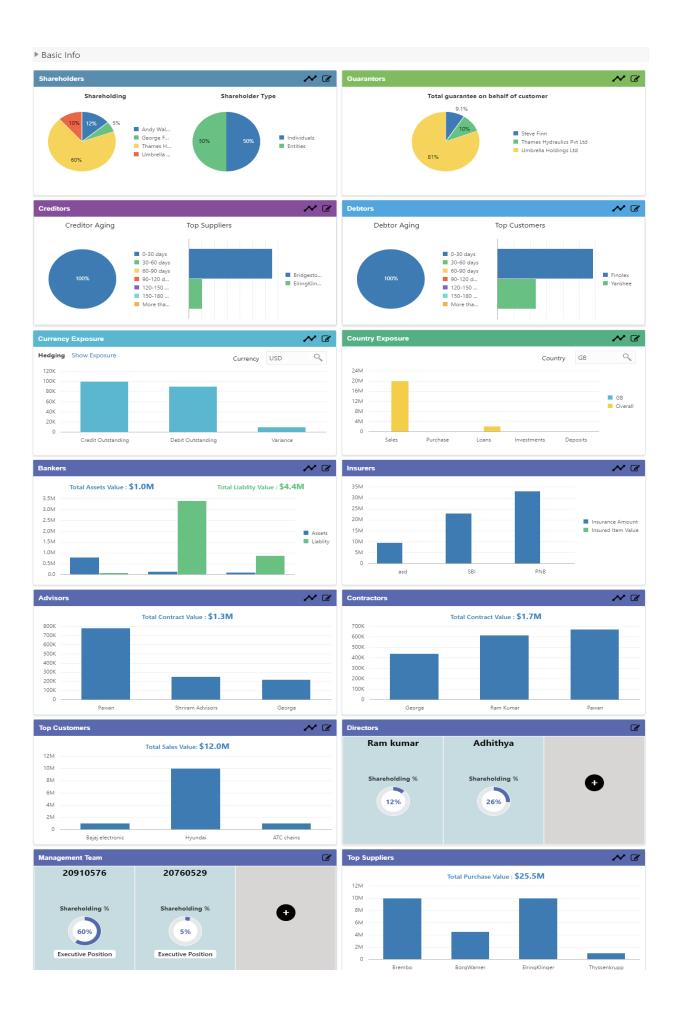

The customer's economic dependencies on the following parameters will be displayed and the user can view the same and cannot modify it.

Bankers

Guarantors

Shareholders

Creditors

Debtors

Currency

Country

Advisors

Contractors

Insurers

Top customers

Top suppliers

Directors

Management team

The user can click on each of the tiles to view the detailed information of each of the customer economic dependencies.

| Field Name         | Description                                                      | Attribute<br>Type | Object<br>Type | Size | Manda-<br>tory/Optional | Field Vali-<br>dation |
|--------------------|------------------------------------------------------------------|-------------------|----------------|------|-------------------------|-----------------------|
| Shareholders       | Displays the shareholders of the customer.                       | Display           | Tile           |      |                         |                       |
| Guarantors         | Displays the guarantors of the customer.                         | Display           | Tile           |      |                         |                       |
| Bankers            | Displays the bankers of the customer.                            | Display           | Tile           |      |                         |                       |
| Creditors          | Displays the creditors of the customer.                          | Display           | Tile           |      |                         |                       |
| Debtors            | Displays the debtors of the customer.                            | Display           | Tile           |      |                         |                       |
| Country            | Displays the country dependency of the customer                  | Display           | Tile           |      |                         |                       |
| Currency           | Displays the cur-<br>rency depend-<br>ency of the cus-<br>tomer. | Display           | Tile           |      |                         |                       |
| Advisors           | Displays the advisors of the customer.                           | Display           | Tile           |      |                         |                       |
| Contractors        | Displays the contractors of the customer.                        | Display           | Tile           |      |                         |                       |
| Insurers           | Displays the insurers of the customer.                           | Display           | Tile           |      |                         |                       |
| Top custom-<br>ers | Displays the top customers of the customer.                      | Display           | Tile           |      |                         |                       |

| Top suppliers   | Displays the top suppliers of the customer.   | Display | Tile |  |  |
|-----------------|-----------------------------------------------|---------|------|--|--|
| Directors       | Displays the directors of the customer.       | Display | Tile |  |  |
| Management team | Displays the management team of the customer. | Display | Tile |  |  |

## 3. Reference and Feedback

## 3.1 References

For more information on any related features, you can refer to the following documents:

- Oracle Banking Procedure User Guide
- Oracle Banking SMS User Guide
- Oracle Banking Common Core
- Oracle Banking Credit Facilities Process Management Installation Guides

### **Documentation Accessibility**

For information about Oracle's commitment to accessibility, visit the Oracle Accessibility Program website At http://www.oracle.com/pls/topic/lookup?ctx=acc&id=docacc.

## 3.2 Feedback and Support

Oracle welcomes customers' comments and suggestions on the quality and usefulness of the document. Your feedback is important to us. If you have a query that is not covered in this user guide or if you still Need assistance, please contact documentation team.